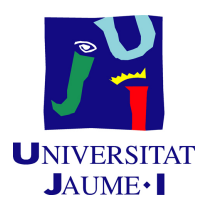

# GRADO EN INGENIERÍA INFORMÁTICA

Trabajo de Final de Grado

# Desarrollo del módulo de testing de la aplicación del Suministro Inmediato de Información (SII) para el ERP Business **Central**

Autor: Javier DÍAZ LÓPEZ

Supervisor: Luis Rius Gumbau Tutor académico: María Cristina CAMPOS SANCHO

Fecha de lectura: 21 de Junio de 2023 Curso académico 2022/2023

## Resumen

En el presente documento se describe el desarrollo de un proyecto para implementar el módulo de testing sobre la aplicación del Suministro Inmediato de Información (SII) en Business Central, el ERP de Microsoft.

El objetivo del proyecto es validar el correcto funcionamiento de la aplicación del SII con las futuras versiones de Business Central.

El proyecto ha sido desarrollado en el entorno de programación Visual Studio Code utilizando el lenguaje AL propiedad de Microsoft. Se ha realizado siguiendo las fases comunes que tienen este tipo de desarrollos utilizando el modelo en cascada.

Este documento se ha redactado durante la estancia en prácticas en la empresa Lãberit Sistemas S.L.

# Palabras clave

Microsoft Business Central, Testing, IVA, Agencia tributaria, Codeunit, Lenguaje AL.

# Keywords

Microsoft Business Central, Testing, VAT, Tax Agency, Codeunit, AL Language.

# ´ Indice general

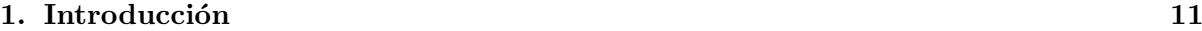

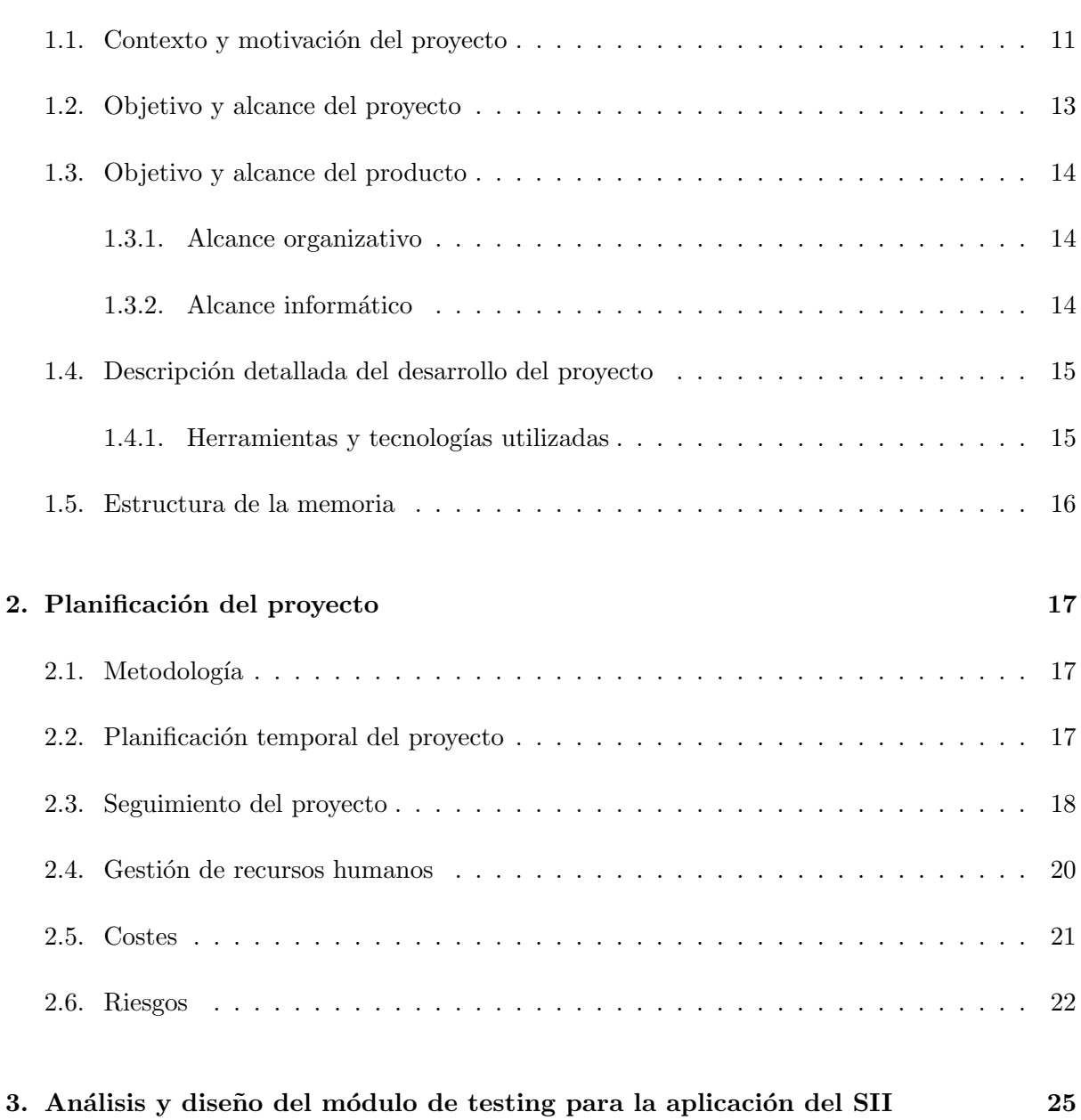

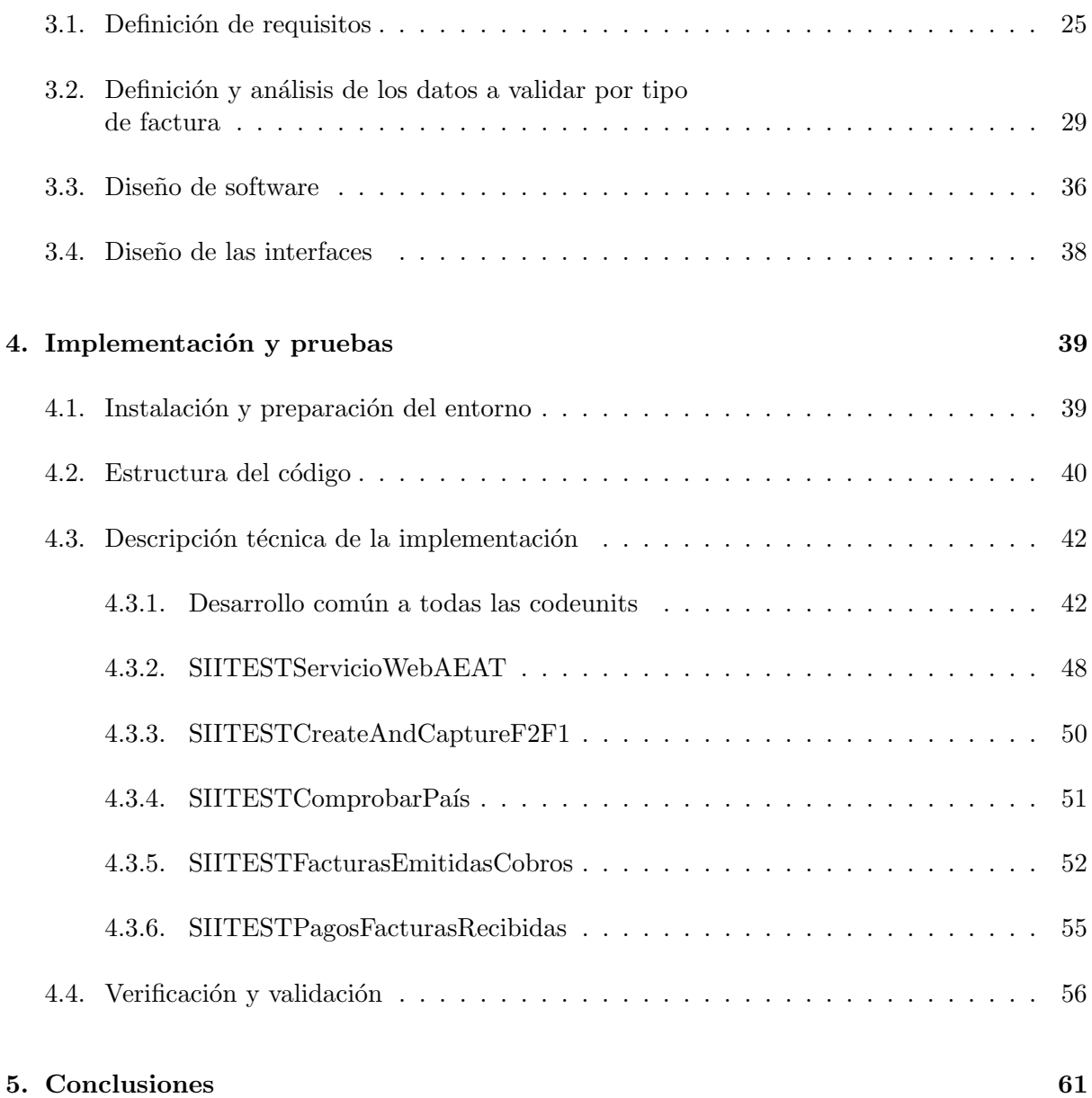

## 4

# ´ Indice de figuras

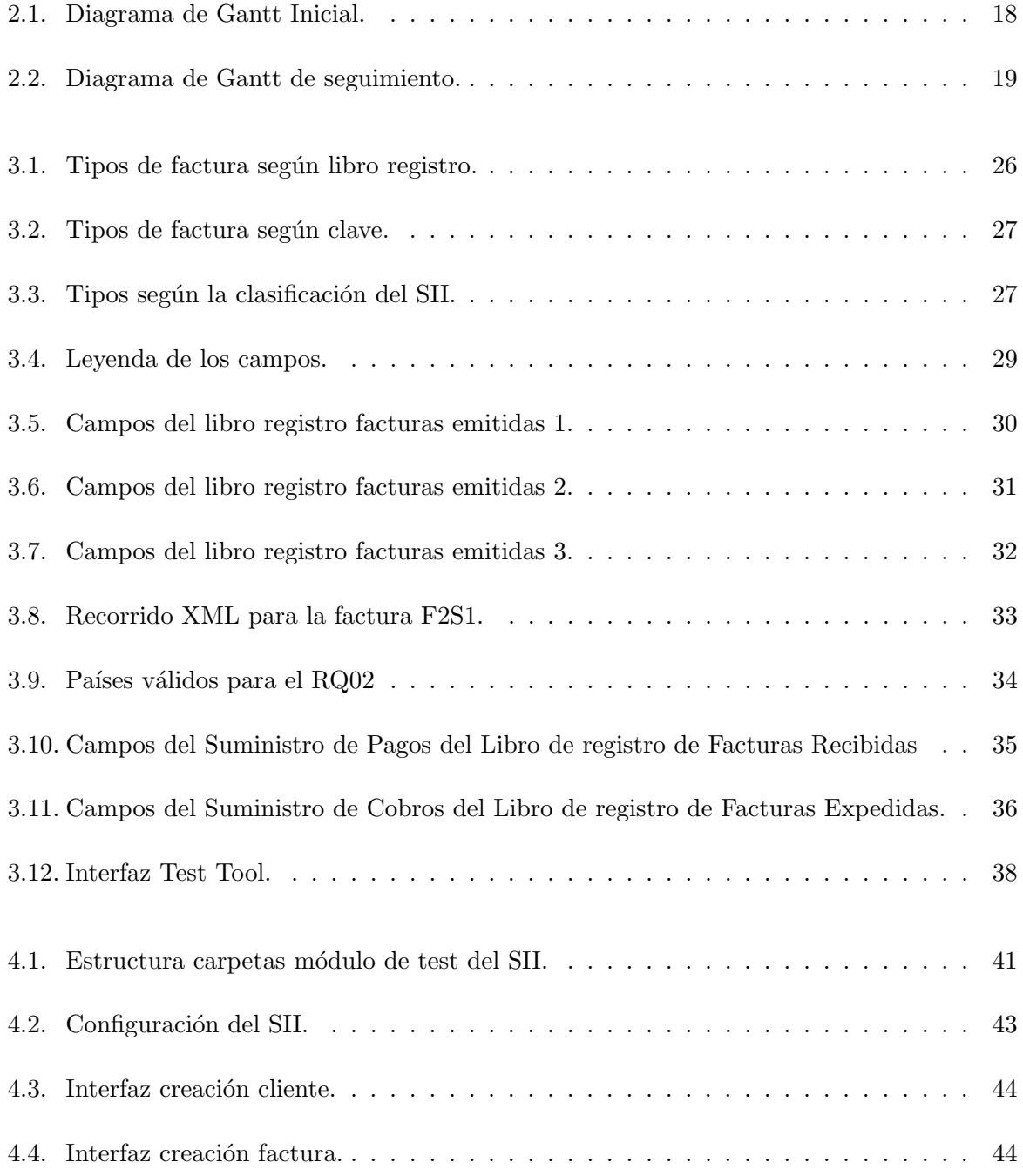

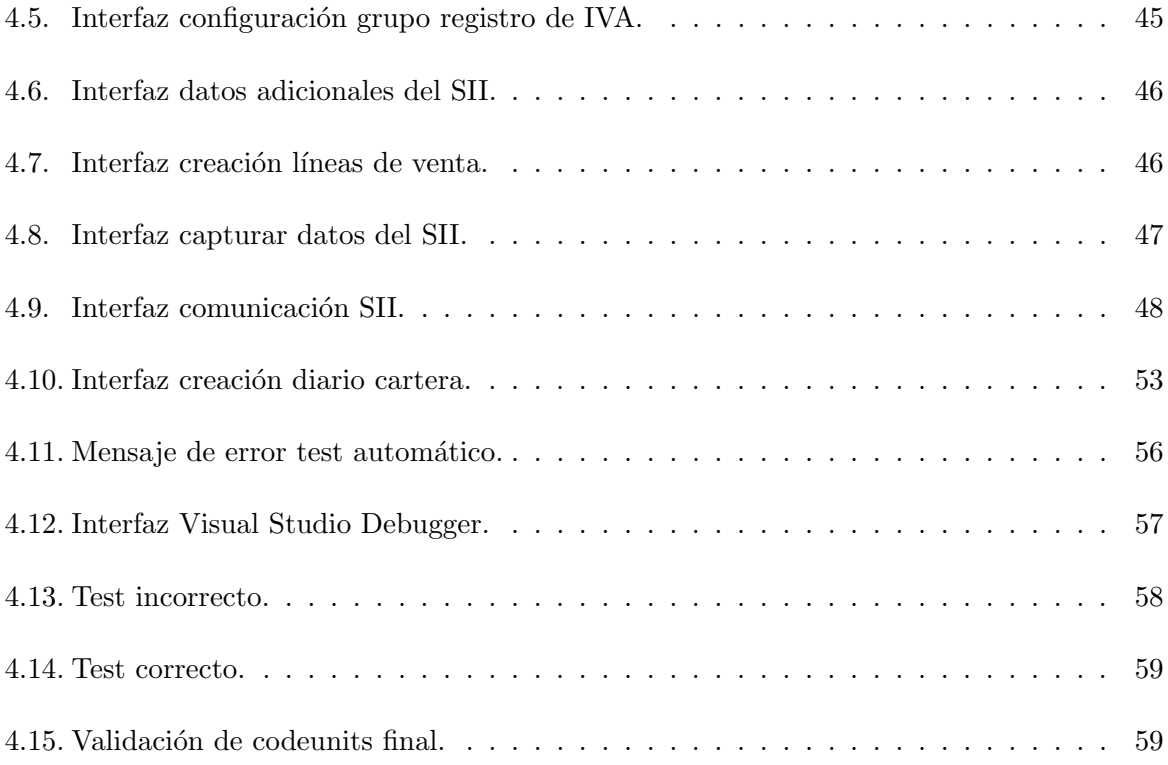

# ´ Indice de cuadros

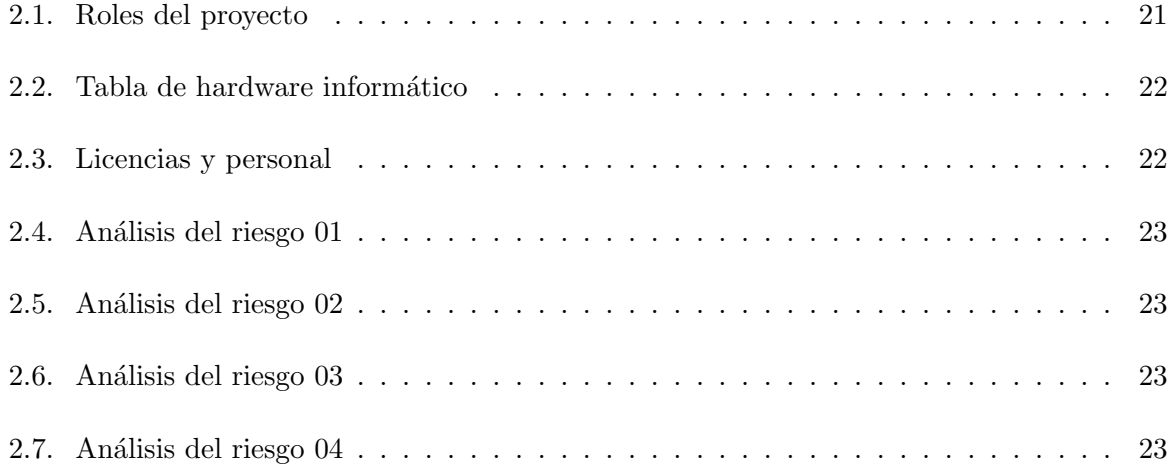

# Listings

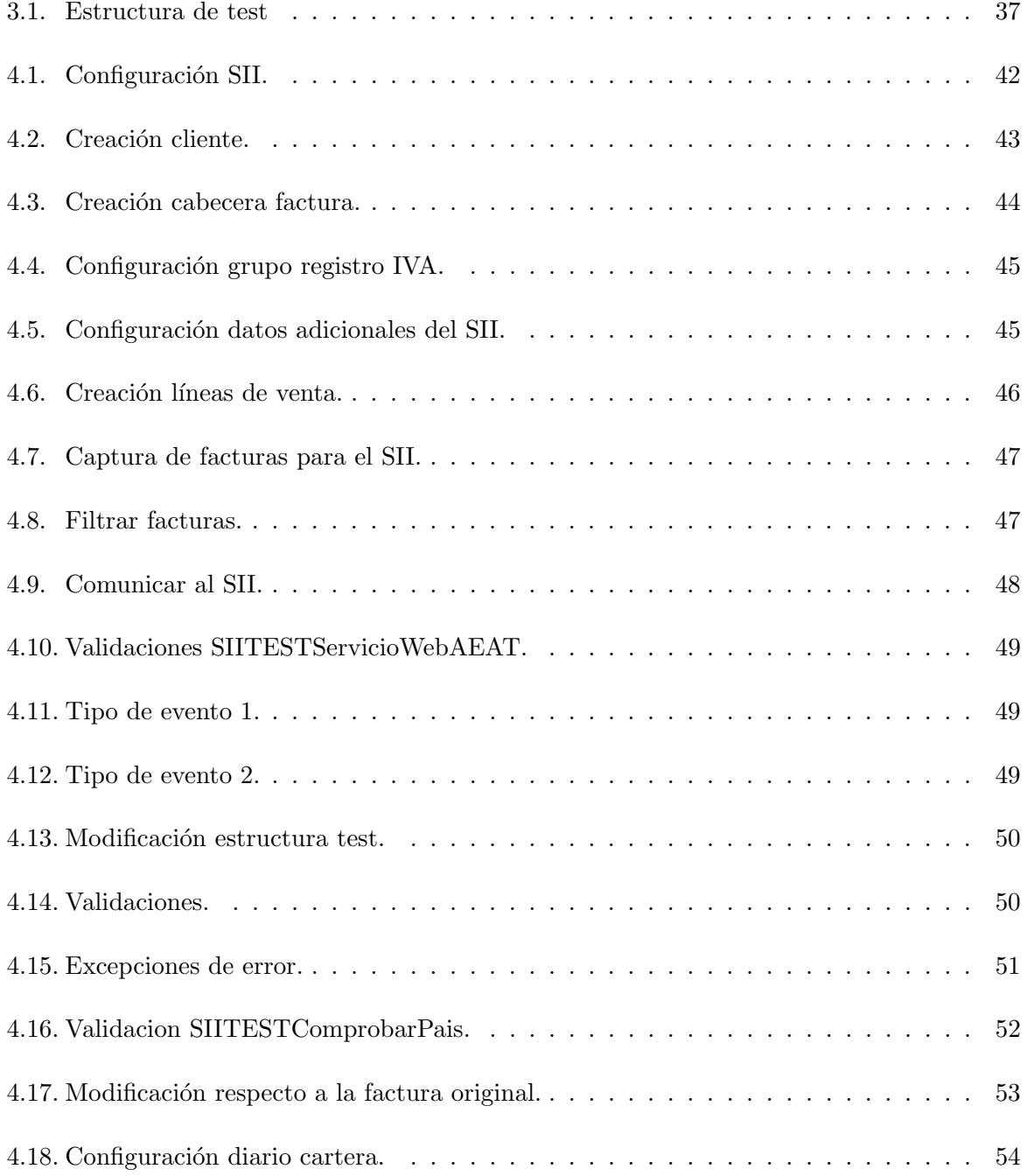

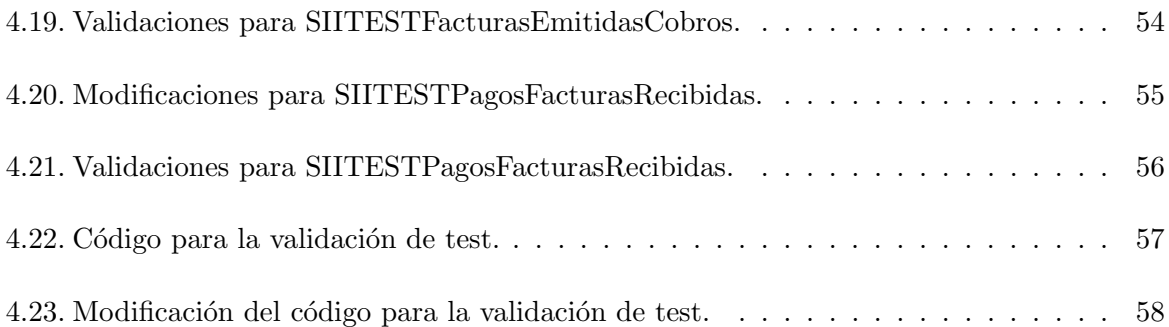

# <span id="page-10-0"></span>Capítulo 1

# Introducción

### <span id="page-10-1"></span>1.1. Contexto y motivación del proyecto

En el presente texto encontramos descrito el proyecto realizado durante la estancia de prácticas en la empresa L˜aberit Sistemas S.L.[\[10\]](#page-62-0)

Lãberit es el resultado de la fusión de ocho empresas del grupo Alfatec. Dicha empresa se dedica al desarrollo de software y soluciones tecnológicas en los sectores de las autoridades portuarias, las administraciones públicas, la industria, la sanidad y la automoción. Se trata de una de las empresas líderes en el sector IT(Information Technology)[\[4\]](#page-62-1) de nuestro país, y con intereses crecientes en Latinoamérica, Africa, Estados Unidos, Unión Europea y Reino Unido.

La sede se encuentra en Valencia, pero tiene sucursales en lugares como Castellón, Alicante, Murcia, Canarias, etc. E internacionalmente en lugares como Argentina, Colombia, Portugal, Chile. En Lãberit también se estructuran las empresas Beehive, Betalab (Geekshubs), Cablealia, Disid, Inlogiq, Kuara, Qwerty, que actúan en el mercado con marca propia.

Actualmente dispone de una plantilla que supera los 1000 profesionales, principalmente ingenieros técnicos y superiores en informática y telecomunicaciones. Además es reconocido como Partners Oficiales de grandes marcas multinacionales, especialmente Microsoft, Google y Atlassian.

Una de las principales áreas de negocio es la unidad BC Puertos llamada así dentro de la empresa, en la cual se dedican a dar soporte a las empresas denominadas autoridades portuarias, "organismo público dependiente del Ministerio de Fomento a través de Puertos del Estado, al que corresponden, entre otras competencias, la prestación de los servicios generales, así como la gestión y control de los servicios portuarios para lograr que se desarrollen en condiciones  $\delta$ ptimas de eficacia, economía, productividad y seguridad"[\[7\]](#page-62-2).

La sucursal de Castellón, donde nos encontramos, se encuentra dentro de la unidad de BC Puertos. Se trabaja con Microsoft Dynamics Business Central 365, "solución de administración empresarial para pequeñas y medianas empresas que automatiza y optimiza los procesos empresariales y le ayuda a administrar su empresa"[\[11\]](#page-62-3) (Business Central), con el cual se puede gestionar la información de las empresas que lo contratan.

Business Central es un ERP (Enterprise Resource Planning) "sistema que ayuda a automatizar y administrar los procesos empresariales de distintas áreas: finanzas, fabricación, venta al por menor, cadena de suministro, recursos humanos y operaciones"[\[14\]](#page-63-0) (ERP) de Microsoft. Dicho esto, esta unidad se encarga de implantar mejoras y dar soporte sobre el ERP de Business Central para las autoridades portuarias.

En la unidad de BC puertos todos los proyectos de desarrollo de software utilizan un proceso de evaluación y verificación para comprobar que cumple con los requisitos de software durante toda la vida del proyecto y permite detectar si hay una nueva versión de Business Central, que los cambios del producto no afectan al módulo. Esto es debido a que, según el estándar de Microsoft, al sacar una nueva versión de Business Central existen campos o funciones que pueden a˜nadirse, modificarse o eliminarse y esto puede dar pie a errores o fallos en futuras mejoras en el desarrollo de la aplicación, es por ello que se hace uso de la ejecución de estos test al utilizar una nueva versión para identificar los cambios o errores en el desarrollo de código de una forma mucho más rápida y eficiente.

Recientemente, Lãberit se ha encontrado con el problema de que las empresas que contratan sus servicios o publican un contrato de oferta p´ublica en un pliego de condiciones (documento que presenta una empresa, en el que se redactan los requisitos a cumplir y la empresa que desea adquirir el contrato debe responder demostrando c´omo va a realizar todo lo que propone el contrato sin exceder el presupuesto propuesto por la empresa). Los clientes solicitan de una persona experta en testing para que pueda testear que todo el c´odigo que se va desarrollando en el proyecto funciona de manera correcta, ya que, una vez finalizado el proyecto, el cliente no quiere encontrarse con fallos en su aplicación o cambios en migraciones de futuras versiones.

Actualmente existe un proyecto en desarrollo para la aplicación del Suministro Inmediato de Información del IVA (SII) donde, cualquier mejora que se hace en el módulo de desarrollo de la aplicación lleva acompañado un módulo de testing para verificar que las posibles nuevas versiones no afecten a esa mejora.

Dicho esto, la motivación final de este provecto surge de la necesidad de realizar la verificación para comprobar el correcto funcionamiento de la aplicación del SII y que sirva para la detección de cambios o errores en futuras versiones de Business Central.

En cuanto a la aplicación del SII se trata de un servicio llamado Comunicación del Suministro Inmediato de Información del IVA "un cambio del sistema de gestión actual del IVA que lleva 30 a˜nos funcionando, pues se pasa a un nuevo sistema de llevanza de los libros de registro del Impuesto sobre el Valor Añadido a través de la Sede Electrónica de la Agencia Estatal de Administración Tributaria (AEAT), mediante el suministro cuasi inmediato de los registros de facturación"[\[3\]](#page-62-4) (SII). Es decir, es un servicio que hace de intermediario para enviar la información sobre el IVA de las empresas a la agencia tributaria.

Respecto a los beneficios que aporta realizar este proyecto, como ya hemos mencionado de forma breve anteriormente, tenemos los siguientes puntos:

- Ahorro de tiempo y dinero: cuando se implantan nuevas versiones de Business Central a la hora de buscar qué modificaciones afectan a los módulos desarrollados para los clientes.
- Desarrollo más rápido: la detección de cambios necesarios a la hora de implantarlos en las nuevas versiones de forma más eficiente. En caso de no tener estos módulos de testing acompañando a cada mejora, cuando se implanta una nueva versión se tendría que revisar cómo afecta esta nueva versión a cada uno de los módulos que se han desarrollado, a cada campo y función.
- Rediseño rápido: permite detectar dónde hay cambios para rediseñar las mejoras de acuerdo a las nuevas versiones.

## <span id="page-12-0"></span>1.2. Objetivo y alcance del proyecto

El objetivo del proyecto es desarrollar el módulo de testing en la aplicación del SII para validar el correcto funcionamiento de este y las futuras versiones de Business Central. Para ello antes hay que realizar un estudio interno de la funcionalidad de Business Central y, seguidamente, un exhaustivo estudio del funcionamiento de la propia aplicación del SII y el código desarrollado en la aplicación. Las tareas a realizar en el desarrollo del provecto son las siguientes:

- 1. Analizar el funcionamiento del ERP de Business Central en el área que compete a la aplicación del SII.
- 2. Estudiar el funcionamiento de la aplicación del SII.
- 3. Desarrollar tests para que el m´odulo funcione correctamente cuando se implante en nuevas versiones.

Realizando esta serie de tareas, anteriormente mencionadas, conseguimos el objetivo final que es automatizar test en procesos de integración continua para que, en futuras actualizaciones de Business Central, el desarrollador pueda realizar, de una manera más sencilla, la actualización de la aplicación detectando las funciones que han añadido campos o qué variables han cambiado respecto la versión anterior.

## <span id="page-13-0"></span>1.3. Objetivo y alcance del producto

El objetivo del producto nos permite validar el correcto funcionamiento del código desarrollado en el módulo de desarrollo del SII para que, en futuras versiones de Business Central, cumpliendo los requisitos tanto de este como de Microsoft y profundizar en materia del testing mejorando esta herramienta en los proyectos existentes dando robustez a las soluciones. Cuando surjan nuevas versiones de Business Central, la aplicación del SII solo tendrá que modificar aquellos campos o funciones en las que se detecten cambios una vez ejecutado el test.

Con esto conseguimos un desarrollo de código más eficiente y seguro para que las actualizaciones de código en Business Central, que puedan surgir en un futuro, sean más sencillas de realizar. El objetivo del producto y el alcance funcional en este caso coinciden.

En el producto se trabaja en varias áreas del testing, ya sea desarrollando varios tests desde cero, actualizando una función de test y testeando un servicio. Todo esto comprobando que las funcionalidades y requisitos que debe poseer el producto son las correctas.

- 1. Testear que el servicio web de la AEAT no está caído.
- 2. Testear todos los campos para una factura concreta.
- 3. Testear que el código del país a enviar, es correcto referente a las tablas que nos proporciona la AEAT.
- 4. Testear pagos de un tipo de factura concreta.
- 5. Testear cobros de un tipo de factura concreta.

#### <span id="page-13-1"></span>1.3.1. Alcance organizativo

Respecto un punto de vista organizativo, el producto desarrollado es para uso comercial de la empresa L˜aberit Sistemas S.L, m´as concretamente, la unidad de BC Puertos (Autoridades Portuarias), ya que son los encargados de este desarrollo. Es decir, este producto va a ser utilizado por los desarrolladores de Lãberit que vayan a utilizar este módulo.

#### <span id="page-13-2"></span>1.3.2. Alcance informático

Respecto un punto de vista informático, podemos decir que, el producto que se está realizando tiene un alcance muy delimitado, es decir, el alcance informático del proyecto es que el módulo del SII funcione correctamente cuando se implanten nuevas versiones conectándose con el propio Business Central y realizando las comunicaciones pertinentes con la AEAT.

### <span id="page-14-0"></span>1.4. Descripción detallada del desarrollo del proyecto

El desarrollo del proyecto consiste en la realización de un módulo de testing para la aplicación del SII, con este módulo detectaremos si ha habido cambios en la aplicación respecto a la versión anterior de Business Central.

Para ello, se van a realizar una serie de desarrollos probando la verificación de datos sobre diferentes facturas siguiendo una determinada metodología. En el siguiente apartado se detallan las herramientas utilizadas.

El proyecto, para el desarrollo de este módulo de testing, ha requerido llevar a cabo un estudio exhaustivo tanto de Business Central como de la aplicación del SII donde, en la fase de formación, ha sido un trabajo complejo, ya que el testing es un proceso novedoso y poco desarrollado actualmente por las empresas.

#### <span id="page-14-1"></span>1.4.1. Herramientas y tecnologías utilizadas

El proyecto consiste, por tanto, en el desarrollo de un módulo de testing que usará las siguientes tecnologías:

- Microsoft Dynamics 365 Business Central, ERP con el que trabaja la empresa.
- Microsoft Projects, para la planificación.
- Visual Studio Code, como entorno de programación.
- $\blacksquare$  Lenguaje AL, para la programación.
- Azure DevOps, para almacenar los proyectos unido al Git para actualizarlo diariamente.
- Jira, para estimar los tiempos usados en cada fase del proyecto.
- MS Teams, para la comunicación con el resto de compañeros.

Microsoft Dynamics 365 Business Central [\[11\]](#page-62-3) es un software propiedad de Microsoft para la planificación de recursos empresariales. Antiguamente, conocido en versión de escritorio como Microsoft Dynamics NAV.

Microsoft Projects<sup>[\[12\]](#page-63-1)</sup> es una herramienta de Microsoft para la administración y planificación de proyectos. Software utilizado para la realización del diagrama de Gantt para tener una organización de las tareas que vamos a realizar del proyecto en la estancia en prácticas.

Visual Studio Code<sup>[\[16\]](#page-63-2)</sup> es el entorno de desarrollo que usaremos para modificar el código est´andar de Microsoft Dynamics 365 Business Central. Proporcionado por Microsoft para el desarrollo de código, en nuestro caso usando lenguaje de programación AL, también propiedad de Microsoft, se trata de un entorno muy completo, ya que acepta extensiones para docker y depuración de código bastante útiles en la empresa.

Azure DevOps[\[6\]](#page-62-5) es una herramienta, propiedad de Microsoft, con la que se puede llevar a cabo la gestión de proyectos en la nube junto con Git para el control de versiones en Visual Studio Code con una extensión propia.

Jira[\[5\]](#page-62-6) software empleado para estimar los tiempos usados en cada fase del proyecto, con este software se van actualizando las incidencias o avances que vamos realizando, día a día, sobre el proyecto que estamos desarrollando.

MS Teams<sup>[\[13\]](#page-63-3)</sup> es una aplicación, propiedad de Microsoft, en la que puedes, principalmente, comunicarte tanto por chat como por videoconferencia con el equipo de trabajo. Puede que haya gente trabajando desde casa o desde otra sucursal que no sea en la que nosotros estamos realizando el proyecto y también se transfieren archivos. En nuestra unidad se realizan las reuniones semanales con el resto del equipo BC Puertos que se encuentra en Valencia.

### <span id="page-15-0"></span>1.5. Estructura de la memoria

En este apartado encontramos descrito c´omo se estructura la memoria realizada. Se compone de 5 capítulos divididos en subapartados donde, en cada uno, se detalla con exactitud qué se ha realizado durante la estancia en prácticas en la empresa.

En el Capítulo 1, Introducción, es el capítulo actual en el que se relata, brevemente, como surge el proyecto y como se va a desarrollar con un enfoque técnico.

En el Capítulo 2, Planificación del proyecto, podemos encontrar la definición de la metodología que se usará a lo largo del proyecto, teniendo en cuenta la planificación inicial podemos observar la comparación con la planificación real. Finalmente, una breve explicación del proyecto que vamos a desarrollar, el seguimiento y los costes que este conlleva.

En el Capítulo 3, Análisis y diseño del sistema, se describe el proceso que hemos llevado a cabo para realizar un análisis y diseño minucioso definiendo qué herramientas vamos a usar y cómo las vamos a usar para el desarrollo. Finalmente, la descripción de requisitos y el respectivo análisis de cada uno de ellos.

En el Capítulo 4, Implementación y pruebas, se encuentra, detalladamente, los procedimientos que se han ido realizando para la implementación de código y sus respectivas pruebas para validar el funcionamiento del módulo de testing para la aplicación del SII.

En el Capítulo 5, Conclusiones, se trata del capítulo final, en el que se hace una valoración general del proyecto y la estancia en prácticas aportando una opinión personal del trayecto realizado y aprendido a lo largo de los meses.

# <span id="page-16-0"></span>Capítulo 2

# Planificación del proyecto

## <span id="page-16-1"></span>2.1. Metodología

Para la realización del proyecto se decide utilizar una metodología predictiva, más concreta-mente conocida como modelo en cascada<sup>[\[15\]](#page-63-4)</sup>, este está ordenado por una serie de fases que van una detrás de otra a medida que se van completando a lo largo de la duración del proyecto.

El proyecto está compuesto por las siguientes fases:

- $\blacksquare$  Planificación.
- Análisis.
- **Desarrollo.**
- $\blacksquare$  Validación.
- $\blacksquare$  Documentación.

Además se planifica un período de formación inicial puesto que el desarrollo y las herramientas usadas en el ERP de Business Central lo requiere.

# <span id="page-16-2"></span>2.2. Planificación temporal del proyecto

Como hemos identificado anteriormente, respecto a la metodología que hemos escogido en el proyecto, realizamos un Diagrama de Gantt[\[9\]](#page-62-7) en el que definimos las fases del proyecto y se estima su duración.

Esto se lleva a cabo con Microsoft Project, una herramienta especializada para la gestión de proyectos. Desarrollaremos el diagrama teniendo en cuenta que la duración de nuestra estancia en pr´acticas son 300 horas y que realizamos una media diaria de 5 horas, es decir, 25 horas semanales.

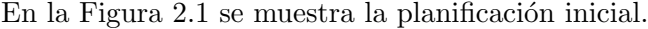

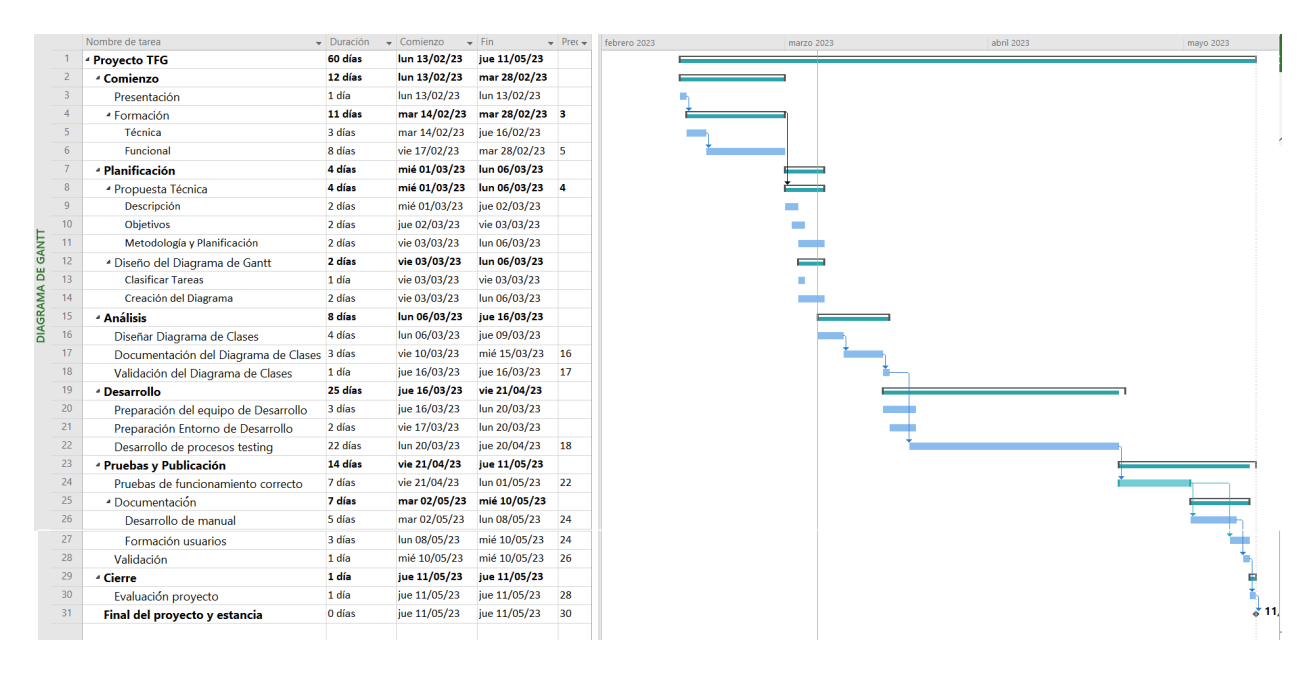

<span id="page-17-1"></span>Figura 2.1: Diagrama de Gantt Inicial.

Se pensó, en un principio, realizar una planificación como la vista en las asignaturas a lo largo de la carrera, en él se sigue un proyecto estandar de desarrollo de prácticas y de proyectos.

En el apartado 2.3. Seguimiento del proyecto, se muestra como queda la figura [2.2](#page-18-0) de la planificación del desarrollo final.

### <span id="page-17-0"></span>2.3. Seguimiento del proyecto

El seguimiento de este provecto se ha controlado semanalmente, a través de reuniones con el supervisor, verificando y validando que se iba cumpliendo la planificación con reuniones mensuales para hacer un balance de todo lo que se avanza y con los informes quincenales que se le envían a la tutora de prácticas.

Los informes quincenales también han sido una parte importante del seguimiento del proyecto, en ellos se iban haciendo pequeños resúmenes de lo que se iba realizando cada quincena. Estos informes son enviados a la tutora del proyecto para que se tenga un control, a largo plazo, de lo que se está realizando de manera progresiva.

Las reuniones mensuales con el supervisor para realizar un balance de todo lo aprendido y realizado en relación al mes anterior sirven para valorar si el proyecto va progresando adecuadamente y el supervisor te hace las recomendaciones para mejorar lo que se ha llevado a cabo.

Adem´as de todo lo mencionado anteriormente, al final de cada fase de desarrollo se verifica y prueba con el supervisor para ver que funcionaba de la manera deseada para poder pasar a la siguiente fase.

Como hemos mencionado en el apartado anterior, algunas partes han cambiado respecto a la planificación inicial, esto es debido a que, primeramente, el planteamiento inicial del proyecto tenía un enfoque bastante complejo que costó mucho delimitar y encauzar hacia los objetivos finales. Se planteó ir poco a poco comenzando por un sencillo test para luego ir ampliando la dificultad de los tests de todo el módulo.

En la figura [2.2](#page-18-0) se muestran los cambios respecto al planteamiento inicial de las tareas.

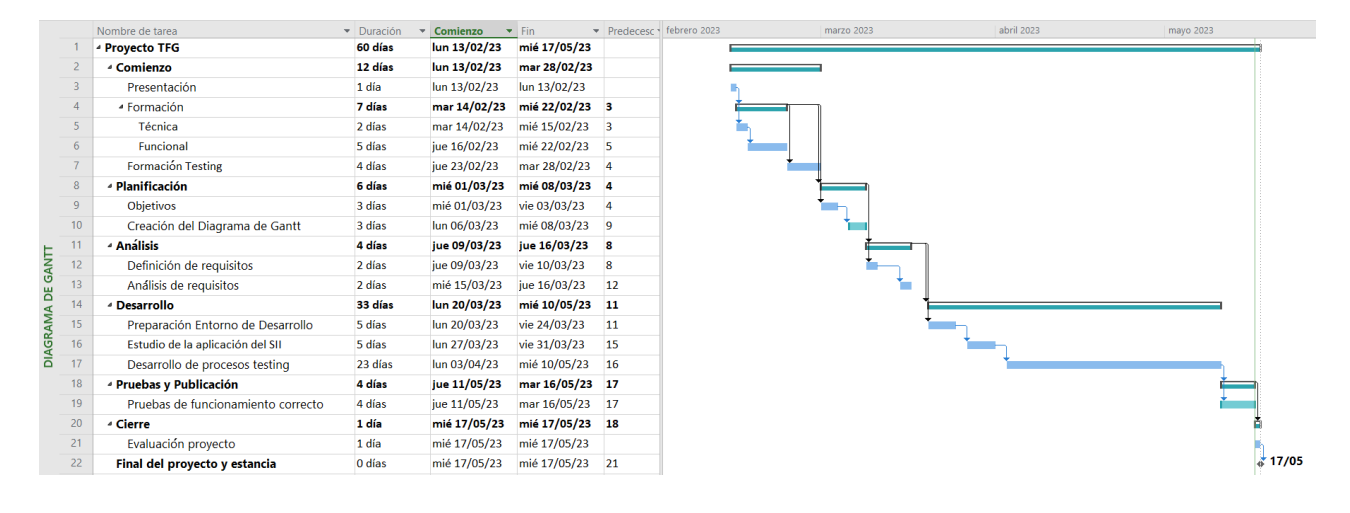

<span id="page-18-0"></span>Figura 2.2: Diagrama de Gantt de seguimiento.

A continuación se detallan cada una de las fases del seguimiento.

#### 1. Comienzo

- 1.1 Presentación: El primer día de trabajo, en el que se conoce a los compañeros de la unidad y el supervisor, se tiene una reunión con recursos humanos en la que te explican la historia y el funcionamiento de la empresa.
- 1.2 **Formación:** Primeras semanas de trabajo donde te enseñan las herramientas y el entorno con el que trabaja la empresa.
	- 1.2.1 Funcional: La primera toma de contacto con Business Central en la que te enseñan la interfaz con la que vas a trabajar y a realizar facturas de compra y de venta.
	- $1.2.2$  **Técnica:** Visionado de videotutoriales y realización de ejercicios generales en los que te enseñan a cómo crear tablas, páginas y campos para entender el funcionamiento de la programación en el lenguaje AL.
- 1.3 **Formación Testing:** Masterclass de testing que se centra en la estructura de tests y como realizar las futuras pruebas. Adem´as de una serie de ejercicios en los que tienes que investigar navegando por el resto de tablas y páginas del estándar para entender cómo se comunican entre ellas.

#### 2. Planificación

- 2.1 Objetivos: Identificación de los objetivos del provecto a desarrollar.
- 2.2 Creación del Diagrama de Gantt: Esquema general del proyecto en el que se enumeran las actividades o tareas a realizar durante la estancia en la empresa.

#### 3. Análisis

- 3.1 Definición de requisitos: Documento en el cuál se identifican los requisitos que deberá tener nuestro proyecto final.
- 3.2 Análisis de requisitos: Estudio de los requisitos anteriormente identificados.

#### 4. Desarrollo

- 4.1 Preparación entorno de desarrollo: Instalación de todo el software necesario para llevar a cabo el correcto desarrollo del m´odulo de testing, como viene a ser el propio ERP, el entorno de programación y otras herramientas necesarias para ello.
- 4.2 Estudio de la aplicación del SII: Exhaustivo análisis del código de la aplicación y su funcionamiento.
- 4.3 Desarrollo de procesos testing: Desarrollo de la extensión de la aplicación de test definidos anteriormente en el análisis. El grueso del proyecto ya que aquí vamos a invertir la mayor cantidad de tiempo.

#### 5. Pruebas y Publicación

5.1 Probar Desarrollo: Pruebas realizadas en la interfaz de Business Central para corroborar que el desarrollo del proyecto es el correcto.

#### 6. Cierre

- 6.1 Evaluación del proyecto: Una vez finalizado el proyecto se realiza la evaluación del mismo donde se prueba el correcto desarrollo de este y una evaluación del rendimiento del alumno por parte del supervisor y jefe de unidad.
- 7. Fin de proyecto

### <span id="page-19-0"></span>2.4. Gestión de recursos humanos

En cuanto a la gestión de recursos humanos debemos definir el personal implicado en el proyecto con sus respectivos roles. Definimos as´ı los siguientes roles:

- Jefe de proyecto: persona encargada de dirigir el proyecto y delegar las tareas al resto de personal de la empresa que se van a realizar a lo largo del proyecto.
- Supervisor: persona encargada de controlar el seguimiento del programador a lo largo del proyecto y guiarle en aquellas tareas que más le dificulten.
- Programador junior: persona encargada de la programación del proyecto y que debe realizar las tareas encargadas por el supervisor.

En el cuadro [2.1](#page-20-1) vemos reflejado un resumen con los nombres de las personas encargadas y sus respectivos roles:

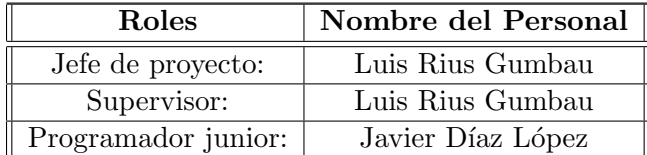

<span id="page-20-1"></span>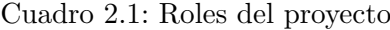

# <span id="page-20-0"></span>2.5. Costes

En la siguiente sección hablaremos de la estimación de costes y recursos que hemos utilizado en el desarrollo del proyecto.

Indicamos todos los recursos tecnológicos en cuanto a hardware y licencias necesarias para llevar a cabo el proyecto, a continuación los recursos humanos que son necesarios para entender lo que le costaría a la empresa estos servicios. Con todo esto hay que tener en cuenta que el total de horas de estancia en prácticas es de 300 horas, es decir la valoración se hará en ese tiempo.

Comenzamos describiendo los recursos hardware que nos ha proporcionado para trabajar de una manera más eficiente y cómoda:

- **Equipo: Ordenador portátil DELL Vostro** 
	- Procesador: Intel(R) Core(TM) i5-7200U CPU
	- RAM: 16,0 GB
	- Disco: 250 GB
	- Gráfica: Intel $(R)$  HD Graphics 620
- $\blacksquare$  Monitor: AOC 236LM00014
- $\blacksquare$  Ratón: Logitech M185
- Teclado: Logitech K120

Como no trabajamos con una aplicación propia hay que calcular también el precio de las licencias que tenemos contratadas. En este caso, la empresa L˜aberit Sistemas S.L tiene contratada la licencia de MS Dynamics 365 Business Central de la que nosotros hacemos uso diario. Existen dos tipos de licencias: Dynamics 365 Business Central Essentials valorada en 65,50 euros y la licencia Dynamics 365 Business Central Premium con un valor de 93,60 euros. En nuestro caso hacemos uso de la versión premium.

Finalmente, respecto a los recursos humanos debemos de calcular los costes del programador junior que somos en este caso nosotros con un coste 300 euros al mes y del supervisor en el cual estimamos un coste de unos 18 euros la hora.

A continuación, con la información recabada, obtenemos una estimación del coste total que generamos en el proyecto.

Véase en los cuadros [2.2](#page-21-1) y [2.3.](#page-21-2)

| Costes proyecto  |          |                    |                                           |  |  |  |  |  |
|------------------|----------|--------------------|-------------------------------------------|--|--|--|--|--|
| Recursos         | Cantidad | Coste              | Subtotal                                  |  |  |  |  |  |
| Portátil DELL    |          | $650 \text{ } \in$ | $(650/(4*12))^*3 = 40,65\in$              |  |  |  |  |  |
| Monitor AOC      |          | $99 \in$           | $(99/(4*12))^*3 = 6,20 \in$               |  |  |  |  |  |
| Teclado Logitech |          | $20 \text{ } \in$  | $(20/(4*12))^*3 = 1,25 \in$               |  |  |  |  |  |
| Ratón            |          | $10 \text{ } \in$  | $(10/(4*12))^*3 = 0.65 \cdot \mathcal{E}$ |  |  |  |  |  |
| Total:           |          |                    | $48,75 \in$                               |  |  |  |  |  |

<span id="page-21-1"></span>Cuadro 2.2: Tabla de hardware informático

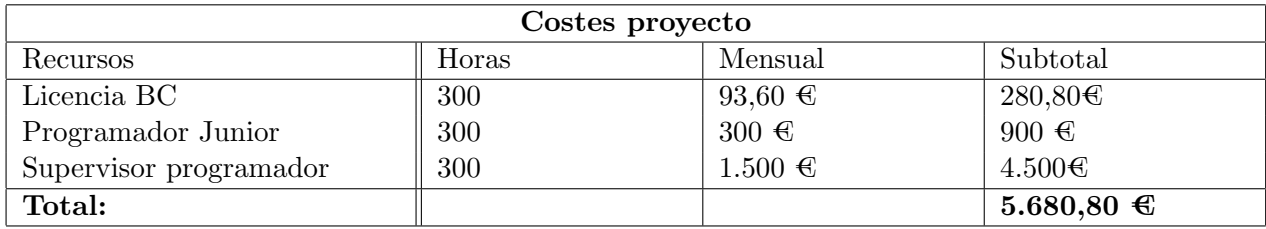

<span id="page-21-2"></span>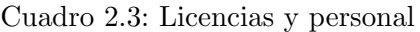

Con los datos obtenidos en las tablas anteriores se estima que la cantidad total del proyecto supondrá a la empresa un coste de  $5.729,55 \in$ .

### <span id="page-21-0"></span>2.6. Riesgos

En esta sección estableceremos los riesgos que nos pueden surgir durante el desarrollo del proyecto. Se trata de un punto crítico durante la realización de este debido a que cualquier riesgo que se active podría suponer un impedimento para el correcto progreso del proyecto.

Los riesgos que hemos identificado para este proyecto son los siguientes:

- $\blacksquare$  Responsable del proyecto no está presente.
- $\blacksquare$  Falta de conocimietos de programación.
- Falta de conocimiento en el manejo de un ERP.
- $\blacksquare$  Cambios respecto a la definición de requisitos iniciales.

Una vez identificados todos los riesgos vamos a proceder a realizar el respectivo análisis de cada uno de ellos.

Véase en los cuadros [2.4,](#page-22-0) [2.5,](#page-22-1) [2.6](#page-22-2) y [2.7.](#page-22-3)

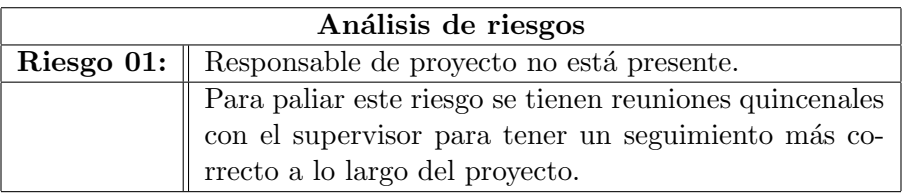

<span id="page-22-0"></span>Cuadro 2.4: Análisis del riesgo 01

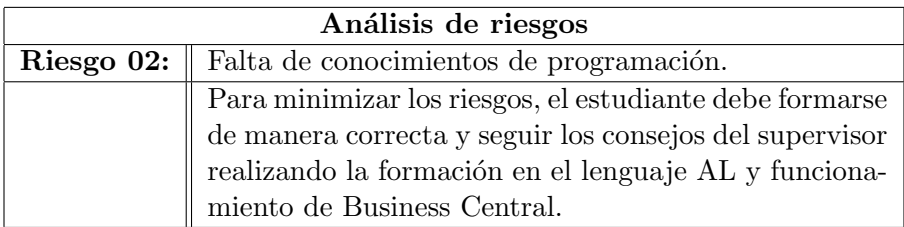

<span id="page-22-1"></span>Cuadro 2.5: Análisis del riesgo 02

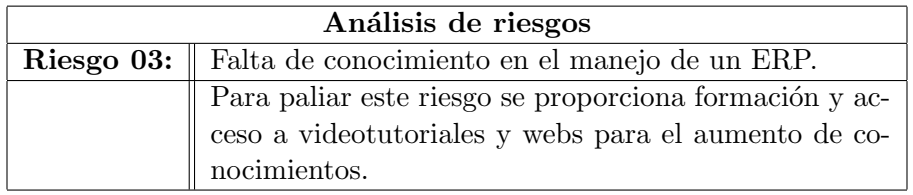

<span id="page-22-2"></span>Cuadro 2.6: Análisis del riesgo  $03\,$ 

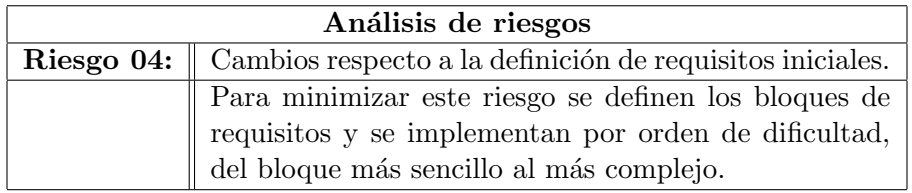

<span id="page-22-3"></span>Cuadro 2.7: Análisis del riesgo 04

# <span id="page-24-0"></span>Capítulo 3

# Análisis y diseño del módulo de testing para la aplicación del SII

En este capítulo vamos a definir el análisis y diseño del módulo de testing para la aplicación del SII. Para ello primero empezaremos definiendo los requisitos del proyecto y después continuaremos con una exhaustiva definición de los datos de cada factura. En el apartado de diseño partimos del ejemplo de un test para explicar el diseño software y la interfaz que usaremos para su ejecución.

## <span id="page-24-1"></span>3.1. Definición de requisitos

La definición de requisitos consiste en especificar las condiciones que tiene que cumplir el producto.

Como requisito genérico tenemos que comprobar dónde ha habido cambios o dónde afecta una nueva versión de Business Central al módulo del SII. Por tanto, hay que conocer el módulo del SII, su funcionalidad, qué tipos de datos gasta y hay que verificar que siguen siendo compatibles con la nueva versión de Business Central y, en caso de incompatibilidad, mostrar dónde hay errores para que sean corregidos.

Como se ha comentado anteriormente, el módulo del SII envía el IVA de las facturas generadas por Business Central al sistema de la agencia tributaria. En este apartado vamos a entrar en detalle de cu´ales son los datos de las facturas que se envian de Business Central a la agencia tributaria mediante el SII.

Las facturas generadas en Business Central se clasifica mediante tres campos: "Tipo libro registro", "Clave Tipo Factura" y "Clasificación SII". Estos son jerárquicos, por tanto, existen muchas combinaciones posibles.

Cada factura que genera Business Central se clasifica con un campo llamado "Tipo libro registro" según el tipo de factura que vayamos a comunicar a la agencia tributaria. Los dos ´ultimos tipos son facturas especiales RECC (r´egimen especial criterio de caja), en el siguiente capítulo entraremos más en detalle sobre este tipo de facturas. Los tipos de factura que se clasifican mediante el campo "Tipo libro registro" se muestran en la figura [3.1.](#page-25-0)

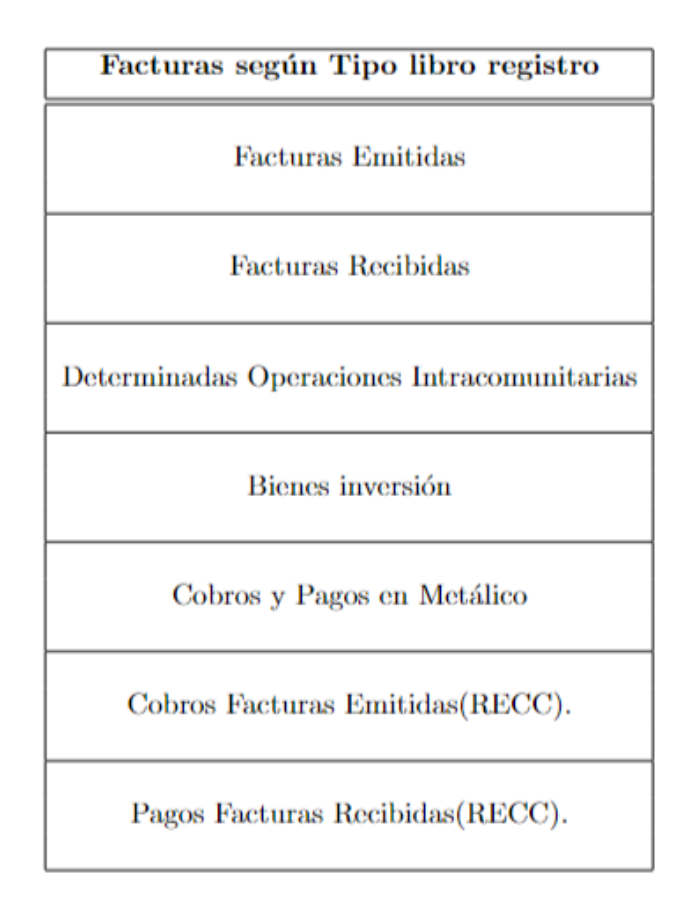

<span id="page-25-0"></span>Figura 3.1: Tipos de factura según libro registro.

Además, dentro de cada "Tipo libro registro", las facturas tienen distintos subtipos, estos se identifican mediante el campo denominado "Clave Tipo Factura" que contiene los valores que se muestran en la figura [3.2.](#page-26-0)

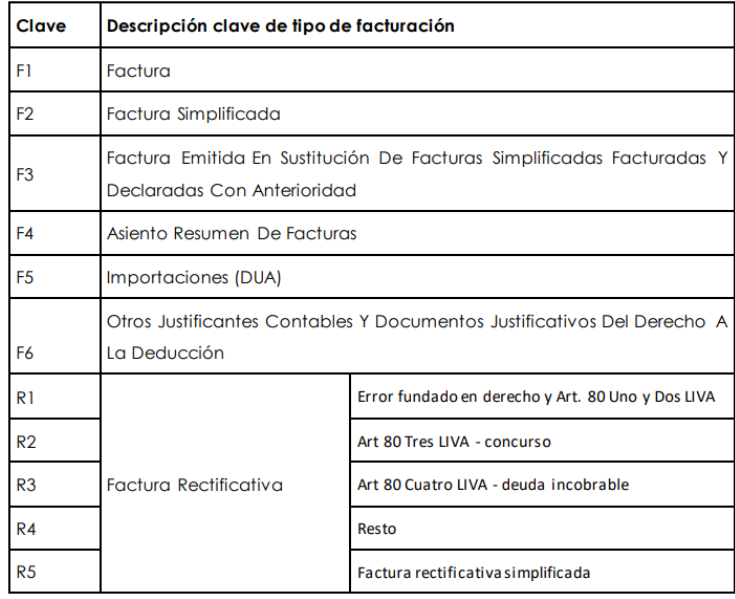

<span id="page-26-0"></span>Figura 3.2: Tipos de factura según clave.

Esto a su vez, como Business Central realiza la tarea de comunicar con el SII las facturas con IVA, estas facturas se clasifican dentro de un campo llamado "Clasificación SII" que contiene los valores de S1, S2, E1 hasta E6, No Sujeta por localización y No Sujeta Art.7-14. Estos se muestran en la figura [3.3.](#page-26-1)

|                                                              | Descripción Tipo Desglose IVA (Clasificación SII) |  |  |  |  |  |  |  |  |
|--------------------------------------------------------------|---------------------------------------------------|--|--|--|--|--|--|--|--|
|                                                              | S1 Sujeta – No Exenta;                            |  |  |  |  |  |  |  |  |
| Sujeta/ No exenta                                            | S2 Sujeta – No Exenta - Inv. Suj. Pasivo.         |  |  |  |  |  |  |  |  |
|                                                              | El Exenta por el artículo 20                      |  |  |  |  |  |  |  |  |
| Causa de<br>Exención<br>operación Sujeta y<br><b>Exentas</b> | E2 Exenta por el artículo 21                      |  |  |  |  |  |  |  |  |
|                                                              | E3 Exenta por el artículo 22                      |  |  |  |  |  |  |  |  |
|                                                              | E4 Exenta por el artículo 24                      |  |  |  |  |  |  |  |  |
|                                                              | E5 Exenta por el artículo 25                      |  |  |  |  |  |  |  |  |
|                                                              | E6 Exenta por Otros.                              |  |  |  |  |  |  |  |  |
| No Sujeta Por Reglas De Localización                         |                                                   |  |  |  |  |  |  |  |  |
|                                                              | No Sujeto Art.7-14 y Otros                        |  |  |  |  |  |  |  |  |

<span id="page-26-1"></span>Figura 3.3: Tipos según la clasificación del SII.

Es decir, cada factura a parte de estar clasificada dentro de un tipo en el campo "Tipo libro registro" lleva consigo un código, tanto para el campo "Clave Tipo Factura" como el campo "Clasificación SII", estos dos últimos pueden combinarse de todas las formas posibles. Todos los tipos vienen definidos por el estándar de la AEAT[\[1\]](#page-62-8) para su respectiva comunicación.

Como existen tantas combinaciones de posibles tipos de facturas ya que son tres niveles y todas las combinaciones posibles, hemos comenzado por aquellas m´as habituales.

Debido a que existen muchos tipos de validaciones para todas las combinaciones y no hay tiempo suficiente en la estancia para la realización de todas ellas, en los requisitos aparecen los tests concretos que vamos a realizar para las facturas que son más empleadas por los clientes.

Por lo tanto, en el proyecto habrá que desarrollar tests para facturas de diferentes tipos, a continuación se describen los requisitos que deben cumplir cada uno estos:

- RQ01: validar que el servicio web de la AEAT no está caído para poder comunicar con el SII.
- RQ02: validar todos los campos obligatorios dentro de lo establecido por el departamento de informática de la agencia tributaria tiene un valor, para el "Tipo libro registro": Facturas Emitidas y el subtipo de factura concreto F2S1.
- RQ03: validar que el país introducido existe y se encuentra dentro de la Unión Europea que es lo establecido por el departamento informático de la AEAT, para el "Tipo libro registro": Facturas Emitidas y el subtipo de factura concreto F2S1.
- RQ04: validar todos los campos para cada tipo diferente de factura que puede realizarse según el "Tipo libro registro": Pagos Facturas Recibidas (RECC) y todos sus subtipos. Como se ha mencionado antes, no es posible en el tiempo de estancia realizar para todos los subtipos, es por ello que hemos escogido los siguientes:  $F1S1$ ,  $F1S2$  y  $F1E1$ .
- RQ05: validar todos los campos para cada tipo diferente de factura que puede realizarse según el "Tipo libro registro": Cobros Facturas Emitidas(RECC) y todos su subtipos. En este caso, las facturas realizadas serán las que lleven por código  $F2S1$ ,  $F1S2$ ,  $F1NSArt7$ y R1S1.

# <span id="page-28-0"></span>3.2. Definición y análisis de los datos a validar por tipo de factura

Teniendo en cuenta los cinco requisitos que se han mencionado, vamos a analizar para cada uno de los tipos de factura qué datos se requiere validar.

Los requisitos de campos vienen dados por el formato de los documentos establecidos por el departamento de informática tributaria (documento entregado por la empresa). Para ello, por parte de la empresa, se nos facilitó un documento de la AEAT en el que se describen detalladamente los requisitos de cada campo. A continuación, cada requisito irá asociado a una imagen en la que se describen estos campos.

Primeramente tenemos la figura en la que se describe la leyenda para los futuros campos que vamos a analizar:

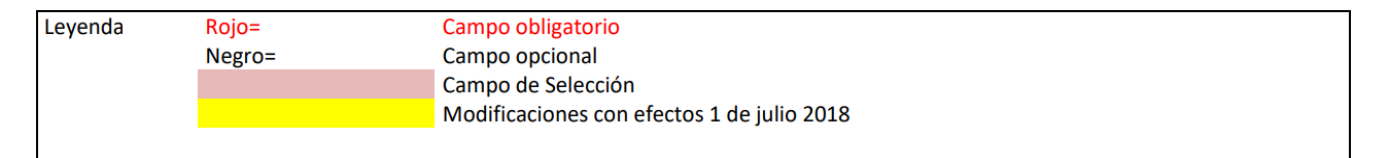

<span id="page-28-1"></span>Figura 3.4: Leyenda de los campos.

En ella se nos hace saber que solo habrá que validar aquellos campos que estén en color rojo, que sean nodos hoja (no contengan ningún hijo), es decir aquellos que a su derecha no contengan más campos.

El RQ01 es un poco distinto a todos, ya que en este vamos a testear que el servicio web de la AEAT no está caído. Esto se puede comprobar viendo el comportamiento de una factura al comunicar con el SII el IVA de la factura y ver que se ha modificado respecto a antes de la comunicación. En este caso, vemos que los campos "Comunication ID" y "Status" cambian después de la comunicación.

Respecto al RQ02 tenemos las figuras [3.5,](#page-29-0) [3.6](#page-30-0) y [3.7](#page-31-0) que muestran todos los campos del "Tipo libro registro": Facturas Emitidas y, como hemos mencionado anteriormente, los campos que aparezcan en rojo y no tengan hijos serán los que se deben validar.

| <b>BLOQUE</b>                             | DATOS.                | <b>DATOS</b>                                                    | <b>DATOS</b>                 | <b>DATOS</b>                               | <b>DATOS</b>          | <b>DATOS</b>          | <b>DATOS</b> |  | <b>DESCRIPCION</b>                                                                                                    | <b>FORMATO</b>                               |
|-------------------------------------------|-----------------------|-----------------------------------------------------------------|------------------------------|--------------------------------------------|-----------------------|-----------------------|--------------|--|----------------------------------------------------------------------------------------------------|----------------------------------------------|
|                                           | <b>AGRUPACI</b><br>ÖN | AGRUPACIÓN                                                      | AGRUPA<br><b>CIÓN</b>        | <b>AGRUPACI</b><br>ÓN                      | <b>AGRUPACI</b><br>ÓN | <b>AGRUPACI</b><br>ÓN |              |  |                                                                                                    | <b>LONGITUD</b>                              |
|                                           |                       |                                                                 |                              |                                            |                       |                       |              |  |                                                                                                    | <b>LISTA</b>                                 |
| Cabecera                                  | <b>IDVersionSii</b>   |                                                                 |                              |                                            |                       |                       |              |  | Identificación de la versión<br>del esquema utilizado para<br>el intercambio de<br>información                                                                        | Alfanumérico(3)<br>L <sub>19</sub>           |
|                                           | <b>Titular</b>        | NombreRazon                                                     |                              |                                            |                       |                       |              |  | Nombre-razón social del<br>Titular del libro de registro<br>de facturas expedidas                                                                                     | Alfanumérico(120)                            |
|                                           |                       | NIFRepresenta<br>nte                                            |                              |                                            |                       |                       |              |  | NIF del representante del<br>titular del libro de registro                                                                                                    | FormatoNIF(9)                                |
|                                           |                       | <b>NIF</b>                                                      |                              |                                            |                       |                       |              |  | NIF asociado al titular del<br>libro de registro                                                                                                    | FormatoNIF(9)                                |
|                                           | TipoComuni<br>cacion  |                                                                 |                              |                                            |                       |                       |              |  | Tipo de operación (alta,<br>modificación)                                                                                                    | Alfanumérico(2)<br>$\underline{\mathbf{L0}}$ |
|                                           | PeriodoLiqui          | Ejercicio                                                       |                              |                                            |                       |                       |              |  | Ejercicio                                                                                                    | Numérico(4)                                  |
|                                           | dacion                | Periodo                                                         |                              |                                            |                       |                       |              |  | Periodo Liquidación                                                                                                    | Alfanumérico(2)<br><u>L1</u>                 |
|                                           |                       | <b>IDEmisorFactu</b><br>ra                                      | <b>NIF</b>                   |                                            |                       |                       |              |  | NIF asociado al emisor de<br>la factura.                                                                                                    | FormatoNIF(9)                                |
| RegistroL<br>Rfacturas<br><b>Emitidas</b> |                       | NumSerieFactu<br>raEmisor                                       |                              |                                            |                       |                       |              |  | Nº Serie+Nº Factura que<br>identifica a la factura<br>emitida (en su caso primera<br>factura del asiento<br>resumen)                                                  | Alfanumérico(60)                             |
|                                           | <b>IDFactura</b>      | <b>NumSerieFactu</b><br>raEmisorResu<br>menFin                  |                              |                                            |                       |                       |              |  | Nº Serie+Nº Factura que<br>identifica a la ultima<br>factura cuando el Tipo de<br>Factura es un asiento<br>resumen de facturas                                        | Alfanumérico(60)                             |
|                                           |                       | FechaExpedici<br>onFacturaEmis<br>or                            |                              |                                            |                       |                       |              |  | Fecha de expedición de la<br>factura                                                                                                    | Fecha(dd-mm-yyyy)                            |
|                                           | FacturaExpe           | TipoFactura                                                     |                              |                                            |                       |                       |              |  | Especificación del tipo de                                                                                                    | Alfanumérico(2)                              |
|                                           | dida                  |                                                                 |                              |                                            |                       |                       |              |  | factura: factura completa,<br>factura simplificada,<br>factura emitida en<br>sustitución de facturas<br>simplificadas, asiento<br>resumen o factura<br>rectificativa. | L <sub>2</sub> EMI                           |
|                                           |                       | TipoRectificati<br>va                                           |                              |                                            |                       |                       |              |  | Campo que identifica si el<br>tipo de factura rectificativa<br>es por sustitución o por<br>diferencia                                                                 | Alfanumérico(1)<br><u>L5</u>                 |
|                                           |                       | FacturasAgrup<br>adas                                           | <b>IDFactura</b><br>Agrupada | <b>NumSerieFa</b><br>cturaEmisor           |                       |                       |              |  | Nº Serie+Nº Factura que<br>identifica a la factura<br>emitida                                                                                                    | Alfanumérico(60)                             |
|                                           |                       |                                                                 |                              | FechaExped<br>icionFactura                 |                       |                       |              |  | Fecha de expedición de la<br>factura                                                                                                    | Fecha(dd-mm-yyyy)                            |
|                                           |                       |                                                                 | <b>IDFactura</b>             | Emisor<br><b>NumSerieFa</b><br>cturaEmisor |                       |                       |              |  | Nº Serie+Nº Factura que<br>identifica a la factura                                                                                                    | Alfanumérico(60)                             |
|                                           |                       | FacturasRectifi<br>cadas                                        | Rectificad<br>a              | FechaExped<br>icionFactura                 |                       |                       |              |  | emitida<br>Fecha de expedición de la<br>factura                                                                                                    | Fecha(dd-mm-yyyy)                            |
|                                           |                       |                                                                 | <b>Base</b>                  | Emisor                                     |                       |                       |              |  | Base imponible de la                                                                                                    | Decimal(12,2)                                |
|                                           |                       | ImporteRectific                                                 | Rectificad<br>a<br>Cuota     |                                            |                       |                       |              |  | factura/facturas sustituidas<br>Cuota repercutida o                                                                                                    | Decimal(12,2)                                |
|                                           |                       | acion                                                           | Rectificad<br>a              |                                            |                       |                       |              |  | soportada de la<br>factura/facturas sustituidas                                                                                                    |                                              |
|                                           |                       |                                                                 | CuotaRec<br>argoRectif       |                                            |                       |                       |              |  | Cuota recargo de<br>equivalencia de la                                                                                                    | Decimal(12,2)                                |
|                                           |                       | FechaOperacio<br>n                                              | icado                        |                                            |                       |                       |              |  | factura/facturas sustituidas<br>Fecha en la que se ha<br>realizado<br>la<br>operación<br>siempre que sea diferente a<br>la fecha de expedición                        | Fecha(dd-mm-yyyy)                            |
|                                           |                       | ClaveRegimen                                                    |                              |                                            |                       |                       |              |  | Clave que identificará el<br>tipo de régimen del IVA o                                                                                                    | Alfanumérico(2)                              |
|                                           |                       | EspecialOTrasc<br>endencia                                      |                              |                                            |                       |                       |              |  | una operación con<br>trascendencia tributaria                                                                                                    | L3.1                                         |
|                                           |                       | ClaveRegimen<br><b>EspecialOTrasc</b><br>endenciaAdicio<br>nal1 |                              |                                            |                       |                       |              |  | Clave adicional que<br>identificará el tipo de<br>régimen del IVA o una<br>operación con                                                                              | Alfanumérico(2)<br>L3.1                      |
|                                           |                       | ClaveRegimen<br><b>EspecialOTrasc</b>                           |                              |                                            |                       |                       |              |  | trascendencia tributaria<br>Clave adicional que<br>identificará el tipo de                                                                                            | Alfanumérico(2)                              |
|                                           |                       | endenciaAdicio<br>nal <sub>2</sub>                              |                              |                                            |                       |                       |              |  | operación o el régimen<br>especial con trascendencia<br>tributaria                                                                                                    | L3.1                                         |
|                                           |                       | NumRegistroA<br>cuerdoFacturac<br>ion                           |                              |                                            |                       |                       |              |  | Número de registro<br>obtenido al enviar la<br>autorización en materia de<br>facturación o de libros<br>registro                                                      | Alfanumérico(15)                             |
|                                           |                       | <b>ImporteTotal</b>                                             |                              |                                            |                       |                       |              |  | Importe total de la factura                                                                                                    | Decimal(12,2)                                |
|                                           |                       | BaseImponible<br><b>ACoste</b>                                  |                              |                                            |                       |                       |              |  | Para grupos de IVA                                                                                                    | Decimal(12,2)                                |
|                                           |                       | DescripcionOp<br>eración                                        |                              |                                            |                       |                       |              |  | Descripción del objeto de la<br>factura                                                                                                    | Alfanumérico(500)                            |
|                                           |                       | RefExterna                                                      |                              |                                            |                       |                       |              |  | Referencia Externa. Dato<br>adicional de contenido libre                                                                                                    | Alfanumérico(60)                             |
|                                           |                       |                                                                 |                              |                                            |                       |                       |              |  | enviado por algunas                                                                                                    |                                              |

<span id="page-29-0"></span>Figura 3.5: Campos del libro registro facturas emitidas 1.

| FacturaSimplifi<br>cadaArticulos7.<br>$2^{7.3}$                |                             |                         |  |  | Factura simplificada<br>Articulo 7,2 Y 7,3 RD<br>1619/2012.                                                                                                    | L26                                                     |
|----------------------------------------------------------------|-----------------------------|-------------------------|--|--|----------------------------------------------------------------------------------------------------|---------------------------------------------------------|
|                                                                |                             |                         |  |  | Si no se informa este<br>campo se entenderá que<br>tiene valor "N                                                                                                    |                                                         |
| EntidadSucedid<br>a                                            | VombreR<br>azon             |                         |  |  | Nombre-razón social de la<br>entidad sucedida como<br>consecuencia de una<br>operación de<br>reestructuración                                                                                                    | Alfanumérico(120)                                       |
|                                                                | <b>NIF</b>                  |                         |  |  | NIF asociado a la entidad<br>sucedida como<br>consecuencia de una<br>operación de<br>reestructuración                                                                                                    | FormatoNIF(9)                                           |
| <b>RegPrevioGGE</b><br><b>EoREDEMEo</b><br>Competencia         |                             |                         |  |  | Identificador que especifica<br>aquellos registros de<br>facturación con dificultades<br>para enviarse en plazo por<br>no tener constancia del<br>cambio de condición a<br>GGEE, de la inclusión en<br>REDEME o de un cambio<br>en la competencia<br>inspectora. | Alfanumérico(1)<br>L28                                  |
|                                                                |                             |                         |  |  | Si no se informa este<br>campo se entenderá que<br>tiene valor "N".                                                                                                    |                                                         |
| Macrodato                                                      |                             |                         |  |  | Identificador que especifica<br>aquellas facturas con<br>importe de la factura<br>superior a un umbral de<br>100.000.000 euros.                                                                                                    | Alfanumérico(1)<br>L29                                  |
|                                                                |                             |                         |  |  | Si no se informa este<br>campo se entenderá que<br>tiene valor "N".                                                                                                    |                                                         |
| DatosInmueble                                                  | DetalleIn<br>mueble         | SituaciónIn<br>mueble   |  |  | Identificador que especifica<br>la situación del inmueble                                                                                                    | Numérico(1)<br>L6                                       |
|                                                                |                             | ReferenciaC<br>atastral |  |  | Referencia catastral del<br>inmueble                                                                                                    | Alfanumérico(25)                                        |
| <b>ImporteTransm</b><br>isionInmuebles<br>SujetoAIVA           |                             |                         |  |  | Importe percibido por<br>transmisiones de inmuebles<br>sujetas a IVA                                                                                                    | Decimal(12,2)                                           |
| EmitidaPorTer<br>cerosODestinat<br>ario                        |                             |                         |  |  | Identificador que especifica<br>si la factura ha sido emitida<br>por un tercero o por el<br>destinatario.                                                                                                    | Alfanumérico(1)<br>L10                                  |
|                                                                |                             |                         |  |  | Si no se informa este<br>campo se entenderá que<br>tiene valor "N".                                                                                                    |                                                         |
| FacturaSinIden<br>tifDestinatario<br>Aritculo <sub>6.1.d</sub> |                             |                         |  |  | Factura sin identificación<br>destinatario artículo 6.1.d)<br>RD 1619/2012<br>Si no se informa este<br>campo se entenderá que<br>tiene valor "N".                                                                                                    | L27                                                     |
|                                                                | NombreR<br>azon             |                         |  |  | Nombre-razón social de la<br>contraparte de la operación<br>(cliente) de facturas<br>expedidas                                                                                                    | Alfanumérico(120)                                       |
|                                                                | <b>NIFRepre</b><br>sentante |                         |  |  | NIF del representante de la<br>contraparte de la operación                                                                                                    | FormatoNIF(9)                                           |
|                                                                | <b>NIF</b>                  |                         |  |  | Identificador del NIF<br>contraparte de la operación<br>(cliente) de facturas<br>expedidas                                                                                                    | FormatoNIF(9)                                           |
| Contraparte                                                    |                             | CodigoPais              |  |  | Código del país asociado<br>contraparte de la operación<br>(cliente) de facturas<br>expedidas                                                                                                    | Alfanumérico(2)<br>(ISO 3166-1 alpha-2<br>codes)<br>L17 |
|                                                                | <b>IDOtro</b>               | <b>IDType</b>           |  |  | Clave para establecer el<br>tipo de identificación en el<br>pais de residencia                                                                                                    | Alfanumérico(2)<br>L4                                   |
|                                                                |                             | ID                      |  |  | Número de identificación<br>en el país de residencia                                                                                                    | Alfanumérico(20)                                        |

<span id="page-30-0"></span>Figura 3.6: Campos del libro registro facturas emitidas 2.

|  |              |                        |                         | Exenta                                      | <b>DetalleExe</b>                           | CausaExen<br>cion      |                              |                                 | Campo que especifica la<br>causa de la exención                                                             | Alfanumérico(2)<br>L9             |
|--|--------------|------------------------|-------------------------|---------------------------------------------|---------------------------------------------|------------------------|------------------------------|---------------------------------|----------------------------------------------------------------------------------------------------|-----------------------------------|
|  |              |                        |                         |                                             | nta                                         | 3aseImpor<br>ible      |                              |                                 | Importe en euros<br>correspondiente a la causa<br>de exención                                               | Decimal(12,2)                     |
|  |              |                        |                         |                                             | TipoNoExe<br>nta                            |                        |                              |                                 | Tipo de operación sujeta y<br>no exenta para la<br>diferenciación de inversión<br>de sujeto pasivo          | Alfanumérico(2)<br>L7             |
|  |              |                        |                         |                                             |                                             |                        | TipoImpositivo               |                                 | Porcentaje aplicado sobre<br>la Base Imponible para<br>calcular la cuota.                                   | Decimal(3,2)                      |
|  | TipoDesglose | <b>DesgloseF</b>       | Sujeta                  | NoExenta                                    |                                             |                        | BaseImponible                |                                 | Magnitud dineraria sobre la<br>cual se aplica un<br>determinado tipo<br>impositivo                          | Decimal(12,2)                     |
|  |              | actura                 |                         |                                             | DesgloseIV<br>A                             | DetalleIVA             | CuotaRepercuti<br>da         |                                 | Cuota resultante de aplicar<br>a la base imponible un<br>determinado tipo<br>impositivo                     | Decimal(12,2)                     |
|  |              |                        |                         |                                             |                                             |                        | TipoRecargoEq<br>uivalencia  |                                 | Porcentaje asociado en<br>función del tipo de IVA                                                           | Decimal(3,2)                      |
|  |              |                        |                         |                                             |                                             |                        | CuotaRecargoE<br>quivalencia |                                 | Cuota resultante de aplicar<br>a la base imponible el tipo<br>de recargo de equivalencia                    | Decimal(12,2)                     |
|  |              |                        | NoSujeta                | <b>ImportePor</b><br>Articulos7<br>14 Otros |                                             |                        |                              |                                 | Importe en euros si la<br>sujeción es por el art. 7,14,<br>otros                                            | Decimal(12,2)                     |
|  |              |                        |                         | <b>ImporteTAI</b><br>ReglasLocal<br>izacion |                                             |                        |                              |                                 | Importe en euros si la<br>sujeción es por operaciones<br>no sujetas en el TAI por<br>reglas de localización | Decimal(12,2)                     |
|  |              |                        |                         |                                             | Exenta                                      | DetalleExe             | CausaExencion                |                                 | Campo que especifica la<br>causa de la exención                                                             | Alfanumérico(2)<br>L9             |
|  |              |                        |                         |                                             |                                             | nta                    | BaseImponible                |                                 | Importe en euros<br>correspondiente a la causa<br>de exención                                               | Decimal(12,2)                     |
|  |              |                        |                         |                                             |                                             | TipoNoExe<br>nta       |                              |                                 | Tipo de operación sujeta y<br>no exenta para la<br>diferenciación de inversión<br>de sujeto pasivo          | Alfanumérico(2)<br>L7             |
|  |              |                        |                         | Sujeta                                      |                                             |                        |                              | TipoImpositivo                  | Porcentaje aplicado sobre<br>la Base Imponible para<br>calcular la cuota.                                   | Decimal(3,2)                      |
|  |              | DesgloseT<br>ipoOperac | PrestacionS<br>ervicios |                                             | NoExenta                                    | DesgloseI<br><b>VA</b> | <b>DetalleIVA</b>            | BaseImponible                   | Magnitud dineraria sobre la<br>cual se aplica un<br>determinado tipo<br>impositivo                          | Decimal(12,2)                     |
|  |              | ion                    |                         |                                             |                                             |                        |                              | CuotaRepercutid<br>a            | Cuota resultante de aplicar<br>a la base imponible un<br>determinado tipo<br>impositivo                     | Decimal(12,2)                     |
|  |              |                        |                         | NoSujeta                                    | <b>ImportePor</b><br>Articulos7<br>14_Otros |                        |                              |                                 | Importe en euros si la<br>sujeción es por el art. 7,14,<br>otros                                            | Decimal(12,2)                     |
|  |              |                        |                         |                                             | <b>ImporteTAI</b><br>ReglasLoca<br>lizacion |                        |                              |                                 | Importe en euros si la<br>sujeción es por operaciones<br>no sujetas en el TAI por<br>reglas de localización | Decimal(12,2)                     |
|  |              |                        | Entrega                 | Sujeta                                      | Exenta                                      | DetalleExe             | CausaExencion                |                                 | Campo que especifica la<br>causa de la exención<br>Importe en euros                                         | Alfanumérico(2)<br>L9             |
|  |              |                        |                         |                                             |                                             | <u>nta</u>             | BaseImponible                |                                 | correspondiente a la causa<br>de exención                                                                   | Decimal(12,2)                     |
|  |              |                        |                         |                                             |                                             | TipoNoExe<br>nta       |                              |                                 | Tipo de operación sujeta y<br>no exenta para la<br>diferenciación de inversión<br>de sujeto pasivo          | Alfanumérico(2)<br>L <sub>7</sub> |
|  |              |                        |                         |                                             |                                             |                        |                              | TipoImpositivo                  | Porcentaje aplicado sobre<br>la Base Imponible para<br>calcular la cuota.                                   | Decimal(3,2)                      |
|  |              |                        |                         |                                             | NoExenta                                    |                        |                              | BaseImponible                   | Magnitud dineraria sobre la<br>cual se aplica un<br>determinado tipo<br>impositivo                          | Decimal(12,2)                     |
|  |              |                        |                         |                                             |                                             | DesgloseI<br><b>VA</b> | DetalleIVA                   | CuotaRepercutid<br>$\mathbf{a}$ | Cuota resultante de aplicar<br>a la base imponible un<br>determinado tipo<br>impositivo                     | Decimal(12,2)                     |
|  |              |                        |                         |                                             |                                             |                        |                              | TipoRecargoEqu<br>ivalencia     | Porcentaje asociado en<br>función del tipo de IVA                                                           | Decimal(3,2)                      |
|  |              |                        |                         |                                             |                                             |                        |                              | CuotaRecargoEq<br>uivalencia    | Cuota resultante de aplicar<br>a la base imponible el tipo<br>de recargo de equivalencia                    | Decimal(12,2)                     |
|  |              |                        |                         | NoSujeta                                    | <b>ImportePor</b><br>Articulos7<br>14 Otros |                        |                              |                                 | Importe en euros si la<br>sujeción es por el art. 7,14,<br>otros                                            | Decimal(12,2)                     |
|  |              |                        |                         |                                             | <b>ImporteTAI</b><br>ReglasLoca<br>lizacion |                        |                              |                                 | Importe en euros si la<br>sujeción es por operaciones<br>no sujetas en el TAI por<br>reglas de localización | Decimal(12,2)                     |

<span id="page-31-0"></span>Figura 3.7: Campos del libro registro facturas emitidas 3.

Debemos hacer uso del esquema que aparece en la figura [3.8](#page-32-0) para trazar el camino de los campos reales a validar, teniendo en cuenta que queremos una factura del tipo F2S1 que significa  $F2$  (Factura Simplificada) y  $S1$  (Sujeto No Exento) solo habrá que validar todos los campos que antes aparecian en rojo y no tienen hijos, es decir, los campos que sigan el recorrido de DesgloseFactura, Sujeta y No Exenta.

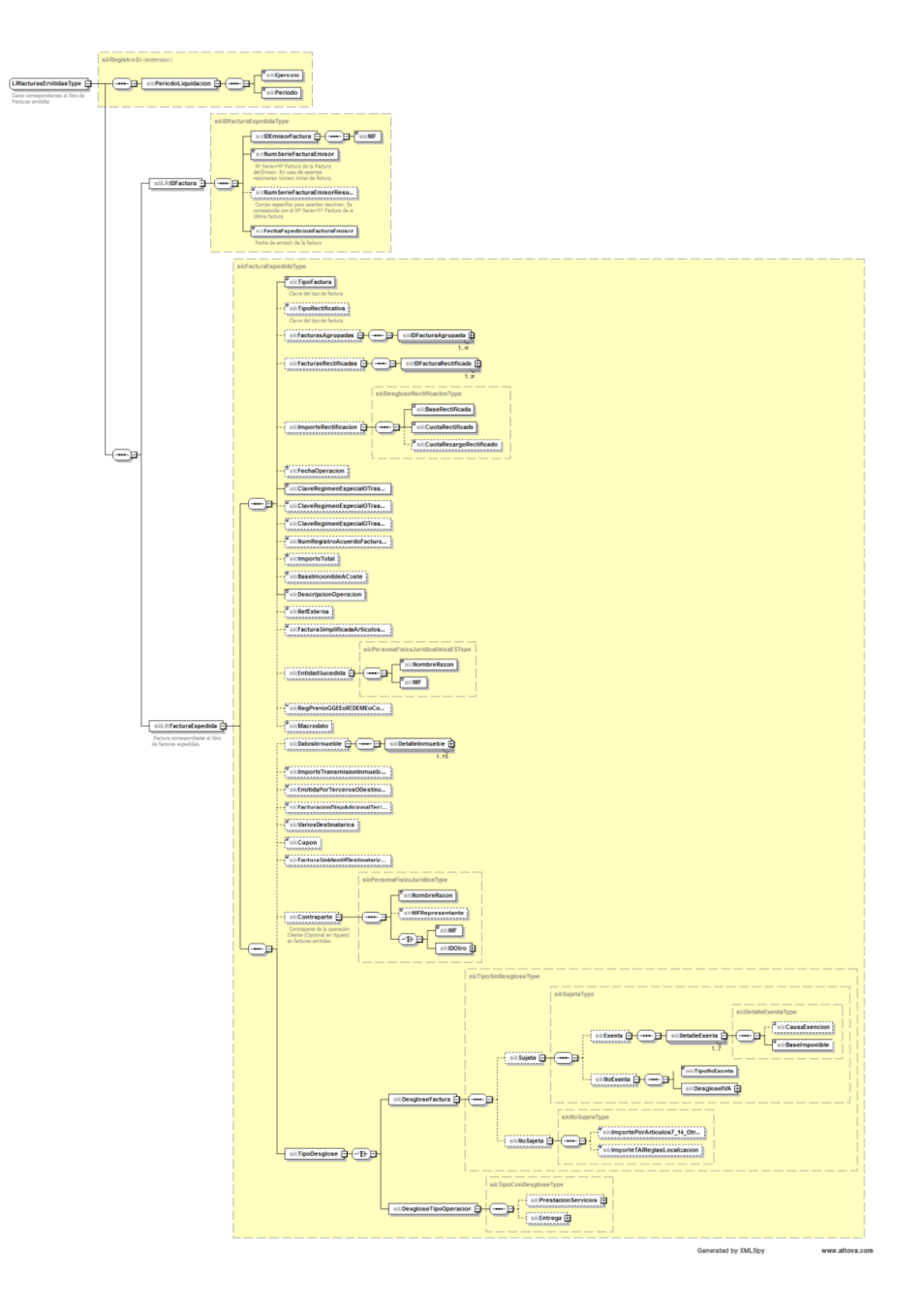

<span id="page-32-0"></span>Figura 3.8: Recorrido XML para la factura F2S1.

En resumen, los campos que se deben validar se exponen a continuación: IDVersiónSII, NombreRazón, NIF(Titular), TipoComunicación, Ejercicio, Período, NumSerieFacturaEmisor, FechaExpediciónFacturaEmisor, TipoFactura, ClaveRégimenEspecialOTranscendencia, DescripciónOperación, SituaciónInmueble, NombreRazón(Contraparte), NIF(Contraparte), IDType, ID, TipoNoExenta y BaseImponible.

En cuanto al RQ03, al introducir un valor en el campo "Country Code: Code[2]", la codeunit informará de un error si dicho código no se encuentra en la lista de países válidos como se muestra en la figura [3.9.](#page-33-0) En caso de que exista nos podrá dar una segunda excepción si el país no forma parte de la Unión Europea, es decir, el test será correcto si el valor que introducimos es un país válido y se encuentra dentro de la Unión Europea. En este caso aunque sea una factura del "Tipo libro registro": Facturas Emitidas del subtipo F2S1, solo se pide que validemos el campo "Country Code" por eso no hacemos uso de las imágenes del RQ01.

| <b>VALORES</b>  | <b>DESCRIPCIÓN</b>      |
|-----------------|-------------------------|
| DE              | <b>ALEMANIA</b>         |
| <b>AT</b>       | <b>AUSTRIA</b>          |
| BE              | <b>BELGICA</b>          |
| BG              | <b>BULGARIA</b>         |
| <b>CZ</b>       | <b>CHECA, REPUBLICA</b> |
| CY              | <b>CHIPRE</b>           |
| <b>HR</b>       | <b>CROACIA</b>          |
| DK              | <b>DINAMARCA</b>        |
| <b>SK</b>       | <b>ESLOVAQUIA</b>       |
| <b>SI</b>       | <b>ESLOVENIA</b>        |
| EE              | <b>ESTONIA</b>          |
| FI              | <b>FINLANDIA</b>        |
| <b>FR</b>       | <b>FRANCIA</b>          |
| <b>GR</b>       | <b>GRECIA</b>           |
| HU              | <b>HUNGRIA</b>          |
| ΙE              | <b>IRLANDA</b>          |
| IT              | <b>ITALIA</b>           |
| $\overline{L}V$ | <b>LETONIA</b>          |
| LT              | <b>LITUANIA</b>         |
| LU              | <b>LUXEMBURGO</b>       |
| <b>MT</b>       | <b>MALTA</b>            |
| <b>NL</b>       | <b>PAISES BAJOS</b>     |
| <b>PL</b>       | <b>POLONIA</b>          |
| PT              | <b>PORTUGAL</b>         |
| <b>GB</b>       | <b>REINO UNIDO</b>      |
| <b>RO</b>       | <b>RUMANIA</b>          |
| <b>SE</b>       | <b>SUECIA</b>           |

<span id="page-33-0"></span>Figura 3.9: Países válidos para el RQ02

Para el RQ04 hacemos uso de la figura [3.10](#page-34-0) en la que tenemos los campos que representan el "Tipo libro registro" del Suministro de Pagos para facturas registradas en el Libro de registro de Facturas Recibidas (Pagos Facturas Recibidas(RECC)). En este caso, no hay un recorrido que seguir como en el RQ01, ya que se hacen test para todos los tipos de factura, entonces se validan todos los campos.

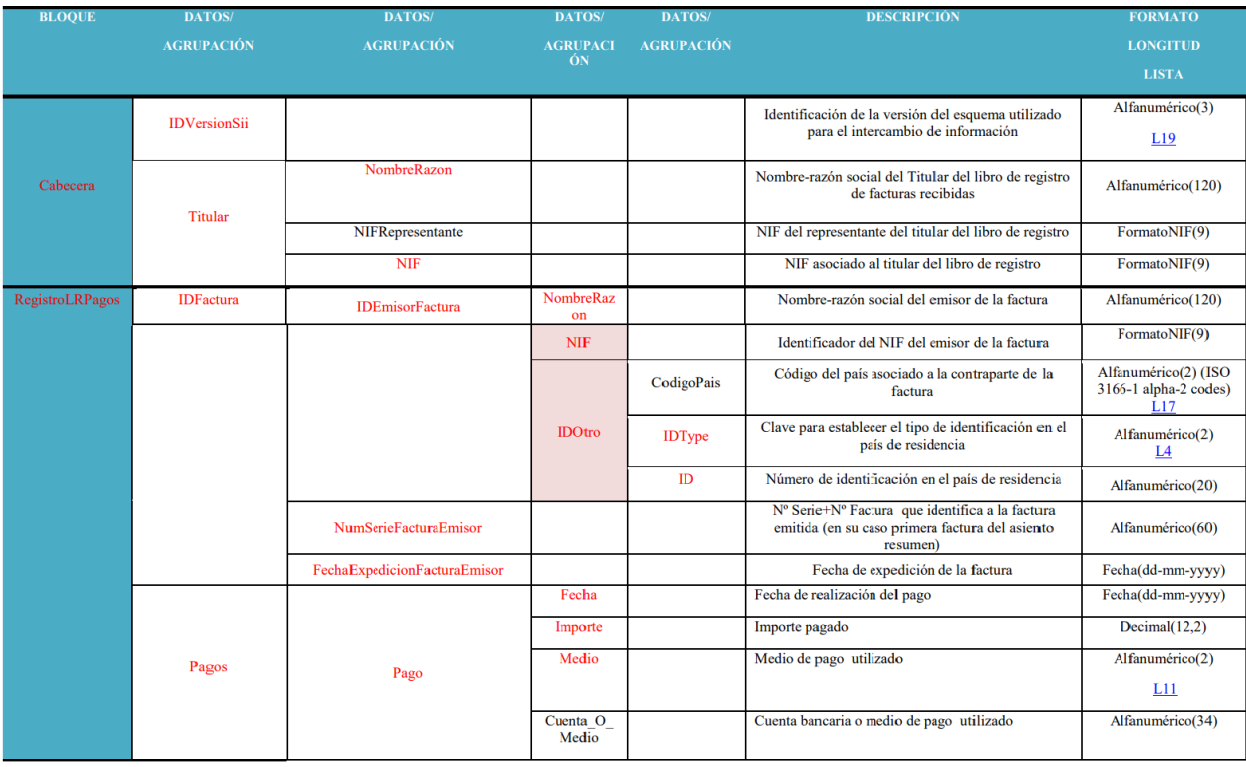

<span id="page-34-0"></span>Figura 3.10: Campos del Suministro de Pagos del Libro de registro de Facturas Recibidas

En cuanto a los campos que se deben validar se encuentran los siguientes: IDVersiónSII, NombreRaz´on(Titular), NIF(Titular), NombreRaz´on(Contraparte), NIF(Contraparte), IDType, ID, NumSerieFacturaEmisor, FechaExpediciónFacturaEmisor, Fecha, Importe y Medio.

Finalmente, respecto al RQ05, consultamos la figura [3.11](#page-35-1) donde se observan los campos que componen el "Tipo libro registro" del Suministro de Cobros para facturas registradas en el Libro de registro de Facturas Expedidas (Cobros Facturas Emitidas(RECC)). En este caso, como en el anterior requisito, se hacen tests para todos los tipos de facturas.

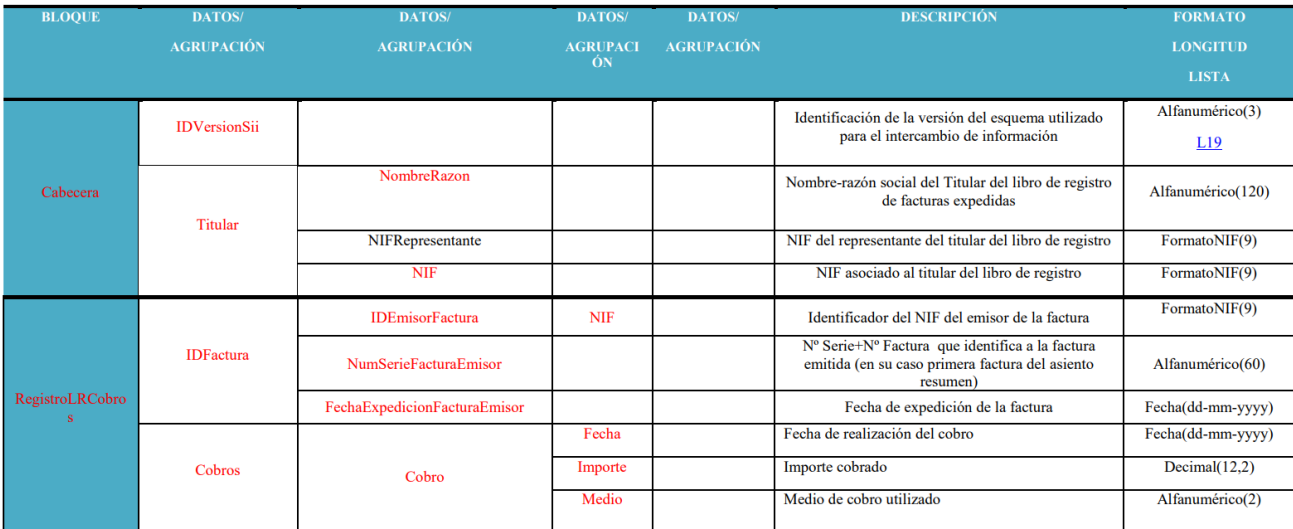

<span id="page-35-1"></span>Figura 3.11: Campos del Suministro de Cobros del Libro de registro de Facturas Expedidas.

Los campos que se deben validar son: IDVersiónSII, NombreRazón, NIF(Titular), NIF(Contraparte), NumSerieFacturaEmisor, FechaExpediciónFacturaEmisor, Fecha, Importe y Medio.

## <span id="page-35-0"></span>3.3. Diseño de software

En cuanto al diseño de la arquitectura, en el desarrollo actual no existe, debido a que todo el software desarrollado se encuentra en la parte del servidor. No se trata de una aplicación completa en la que hay parte servidor y parte del cliente sino de una aplicación para desarrolladores, ya que solo en la parte del servidor es donde estos se llevan a cabo.

Como hemos descrito anteriormente, el proyecto consiste en realizar unas pruebas de validaci´on. Para realizar este desarrollo haremos uso de codeunits, una distinta para cada requisito, es decir, realizaremos un total de cinco codeunits.

Las codeunit son objetos que se encargan de contener el código en el lenguaje AL para que otros objetos que contienen Business Central puedan ejecutarlo como son las funciones y eventos.

A cada codeunit que vamos a desarrollar la hemos decidido nombrar teniendo en cuenta la notación que utiliza la empresa para el resto de proyectos. Dicho esto la lista de codeunits que tenemos es la siguiente:

- $\bullet$  codeunit01  $\rightarrow$  SIITESTServicioWebAEAT
- codeunit02  $\rightarrow$  SIITESTCreatedAndCaptureF2S1
- codeunit03 → SIITESTComprobarPaís
- $\bullet$  codeunit04  $\rightarrow$  SIITESTPagosFacturasEmitidas
- $\bullet$  codeunit05  $\rightarrow$  SIITESTFacturasRecibidasCobros

Como hemos mencionado en el capítulo anterior hemos tenido que identificar unos campos que proced´ıan de un documento de la AEAT. Para conocer la procedencia de estos campos dentro de Business Central hemos hecho uso de los recursos proporcionados por la empresa, en la codeunit dentro del m´odulo del SII llamada "SIISendbyServerJobQueue.Codeunit.al" encontramos todos los nombres de los campos y asociados a su respectiva tabla dentro del estándar de Microsoft.

Los SIITEST es el nombre que le damos al test según lo determinado por la empresa. Se basan en codeunits que se estructuran dentro del entorno de programación, como se muestra en el listing [3.1.](#page-36-0)

```
1 codeunit 89019 " SIITESTEjemplo "
2 {
3 Subtype = Test ;
4 Permissions = tabledata "VAT Entry" = rimd;
5
6 var
7
8 [ Test ]
9 procedure Test01()
10 var
11 begin
12
13 end ;
14 }
```
Listing 3.1: Estructura de test

Cada codeunit se identifica por un ID único y un nombre, estos ID se encuentran dentro de un rango definido en la configuración, en este caso el rango de ID dentro de la configuración de la aplicación del SII va desde el ID 89000 hasta el 89050. En caso de completar todos los ID's solo habría que ampliar el rango en la configuración. Seguidamente se explica brevemente la configuración general de la codeunit establecida por el estándar de Microsoft.

Cada test que se realiza viene encabezado por la consigna [Test] indicando así que la próxima función que se realice se trata de un test. A continuación, hacemos referencia a la función y al nombre del test. Seguidamente habr´a que declarar todas las variables locales dentro de 'var' (más arriba hemos realizado lo mismo pero con las variables globales). Nuestro código vendrá encapsulado entre las consignas begin end.

# <span id="page-37-0"></span>3.4. Diseño de las interfaces

En esta sección se hablan de las interfaces desarrolladas a lo largo del proyecto pero en nuestro caso no existe una interfaz como tal porque nuestro desarrollo solo se basa en el entorno de programación, pero hacemos uso de una interfaz del estándar de Business Central llamada "Test Tool" donde podemos ver el listado de codeunits desarrolladas para testear y desde donde se validaron los futuros tests de forma automática.

En la figura [3.12](#page-37-1) tenemos el diseño de la interfaz que usaremos para la futura validación y verificación, con esto comprobaremos si los tests automáticos superan todas las pruebas.

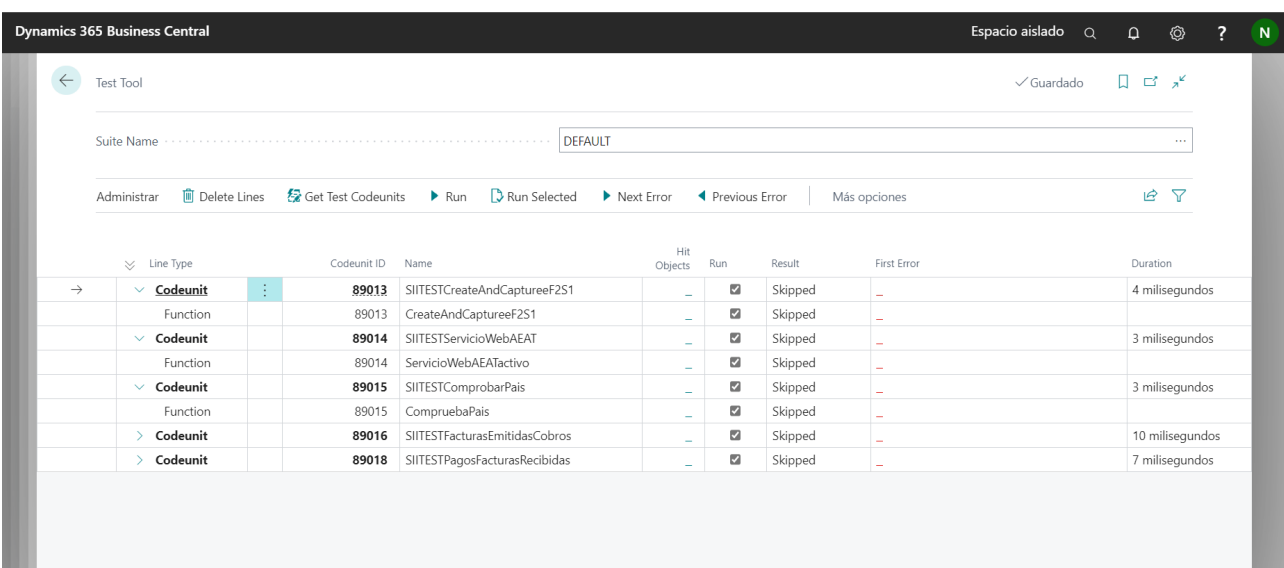

<span id="page-37-1"></span>Figura 3.12: Interfaz Test Tool.

# <span id="page-38-0"></span>Capítulo 4

# Implementación y pruebas

En el capítulo actual vamos a proceder a realizar la descripción técnica de lo que hemos realizado y desarrollado a lo largo del proyecto con todas las decisiones que se han ido tomando y las respectivas instalaciones de las aplicaciones y software utilizados. Por último, explicaremos las pruebas realizadas en la verificación y validación del producto.

# <span id="page-38-1"></span>4.1. Instalación y preparación del entorno

En esta sección hablaremos del software necesario para el desarrollo del proyecto y cómo lo hemos instalado.

El desarrollo se va a llevar a cabo en el entorno de Visual Studio Code, para ello debemos instalar la aplicación, ya que Microsoft Business Central hace uso de su propio lenguaje de programación llamado AL. Para el almacenamiento de la información de Business Central se utiliza un contenedor (Docker) que la compañía nos proporciona.

Para instalar la aplicación del SII haremos uso de los scripts descritos a continuación:

- InstallOrUpdateDockerEngine.ps1: este script se utiliza para instalar la versión del docker m´as reciente en nuestro equipo, requiere de un sistema operativo Windows 10 para su funcionamiento.
- InstallPortainerForDocker.ps1: dicho script instala el contenedor llamado "portainer.io", se debe indicar el puerto sobre el que se va a trabajar.
- InstallUpGradeBcContainerHelper.ps1: el script instala o actualiza los comandos necesarios para instalar Business Central.
- SetupBCContainerLocalContainerNameBC19.ps1: con este script creamos un nuevo contenedor de Business Central, este será sobre el que se trabajará a partir de ahora. Se deben indicar tanto la versión de Business Central que se descarga y el tipo (online o local). Para su correcto funcionamiento hacemos uso de una licencia proporcionada por la empresa.

Una vez tenemos todo instalado dentro de Visual Studio Code instalaremos las extensiones necesarias para una programación más fluida y eficiente. Estas extensiones son las siguientes:

- AL Extension Pack[\[18\]](#page-63-5): paquete de extensiones que contiene al completo las extensiones que se necesitan para el correcto desarrollo del proyecto con el lenguaje AL.
- $\blacksquare$  AL Language Tools[\[19\]](#page-63-6): extensión que nos permite utilizar atajos para agilizar la programación eficiente de objetos en AL.
- AL Object Designer[\[20\]](#page-63-7): esta extensión es la más importante, ya que nos permite el acceso al c´odigo fuente del est´andar proporcionado por Business Central. Esto nos sirve para visualizar el funcionamiento de todas las funciones y campos que contiene el estándar y poder hacer las respectivas modificaciones o desarrollo del nuevo código.
- Git Graph<sup>[\[17\]](#page-63-8)</sup>: dicha extensión permite usar una vista gráfica sobre la gestión del sistema de control de versiones en Git.

Finalmente, creamos un repositorio en Azure DevOps para activar el control de versiones desde nuestro Visual Studio para poder tener nuestro proyecto siempre en la nube y que el supervisor pueda revisarlo regularmente.

### <span id="page-39-0"></span>4.2. Estructura del código

La aplicación del SII está estructurada en dos módulos, como todas las extensiones que se desarrollan para el Marketplace de Business Central. Estos se dividen en un módulo para el desarrollo de la aplicación y otro módulo para el testing de la misma.

La organización general de carpetas en los dos módulos es prácticamente idéntica, existe una pequeña diferencia dentro del módulo del testing y en él aparece una sección extra llamada test, donde se desarrollan las codeunits para comprobar el funcionamiento correcto de la aplicación.

Dicho esto, el código realizado a lo largo de la estancia se encuentra en la carpeta de 'test' dentro del área de trabajo del módulo del SII. Se trata de 5 codeunits independientes, cada una con sus respectivas funciones y comprobaciones, es decir, no hay una codeunit dependiente de la anterior.

El contenido importante que hay que destacar dentro de la carpeta 'sii test' se encuentra descrito a continuación:

.alpackages: esta carpeta es creada al descargar los s´ımbolos del sistema, esto se hace al conectar por primera vez el entorno de desarrollo con Business Central. Dentro se encuentran los símbolos del sistema y el código fuente del estándar de Business Central para visualizarlo.

- vscode: en la carpeta encontramos los ficheros de configuración del proyecto. Se destaca entre ellos el launch.json, en el cuál se encuentra la información de conexión con el contenedor de Business Central que hemos instalado en nuestro equipo. Además debemos indicar, dentro de este fichero, la dirección del servidor, instancia y la autenticación entre otros.
- test: contiene el código desarrollado para los tests de la aplicación.
- app.json: en este fichero encontraremos la configuración principal del proyecto. En él se encuentra la información de la aplicación a desarrollar, es decir, su nombre, versión, identificador, dependencias que posee y quién lo ha publicado.

En la figura [4.1](#page-40-0) podemos observar la distribución del módulo de testing dentro de la aplicación del SII.

<span id="page-40-0"></span>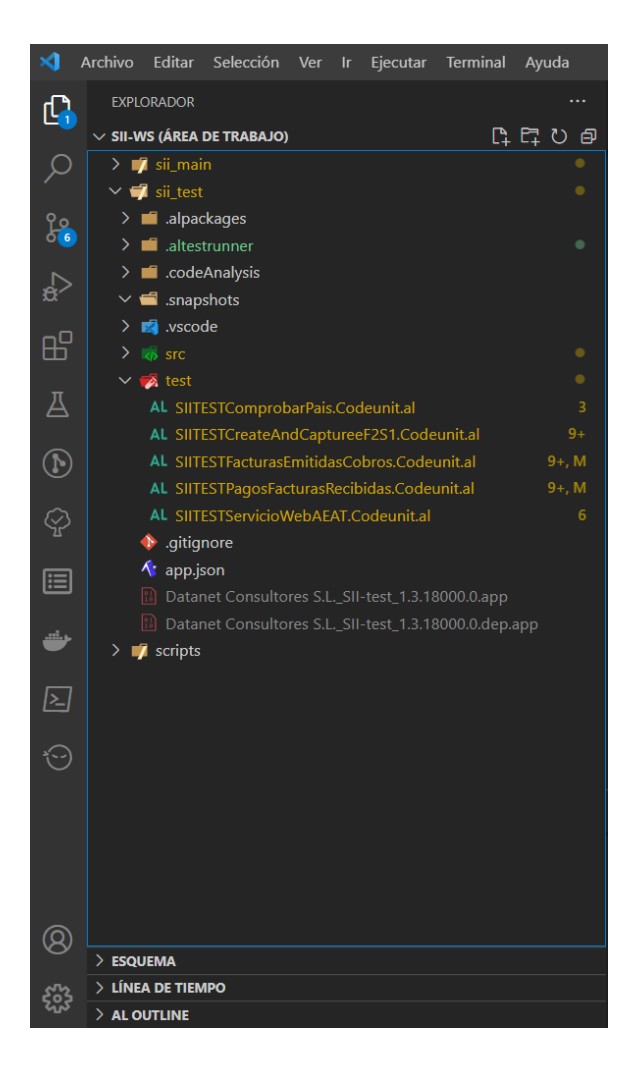

Figura 4.1: Estructura carpetas módulo de test del SII.

## <span id="page-41-0"></span>4.3. Descripción técnica de la implementación

En esta sección vamos a proceder a describir detalladamente la implementación realizada a lo largo del desarrollo del proyecto. En nuestro caso procederemos a dividirlo en apartados, comenzaremos con un apartado común para el desarrollo de todas las codeunits y luego un apartado por cada desarrollo de codeunit realizado independientemente de las dem´as.

#### <span id="page-41-1"></span>4.3.1. Desarrollo común a todas las codeunits

Para desarrollar estos tests necesitamos utilizar las tablas del estándar de Business Central que se inicializan vacías, es por ello que tenemos que crear todos los datos de una forma aleatoria. Estos datos son introducidos aleatoriamente porque para realizar las validaciones no nos interesa el valor de los datos sino que nosotros validamos los formatos de los datos.

Teniendo en cuenta todo lo expuesto anteriormente, procedemos a explicar la realización de nuestro desarrollo. El procedimiento general para el desarrollo de las distintas codeunits es el siguiente:

En primer lugar debemos configurar la aplicación del SII, esto viene determinado por el estándar de Business Central con la configuración de: "entorno de desarrollo para pruebas", como se muestra en el listing [4.1.](#page-41-2)

```
1 SIILibrary . CreateConfiguracionSIICert ( SIISIISetup ,
2 SIISIISetup ." Inform Date of Issue "::" Posting Date ",
3 SIISIISetup ." Certificate Location "::" Local Computer ",
4 false , false , false , false , SIISIISetup ." Check FE Key 02"::" ",
5 SIISIISetup ." Check FR Key 13"::" ",
6 SIISIISetup." Check Keys F5 and LC"::" "
7 SIISIISetup ." Check SII Classification S1"::" ",
8 SIISIISetup " Check SII Classification S2":: " ",
9 IsolatedCertificate. Code, true);
```
Listing 4.1: Configuración SII.

Visto desde la interfaz de Business Central se muestra figura [4.2.](#page-42-0)

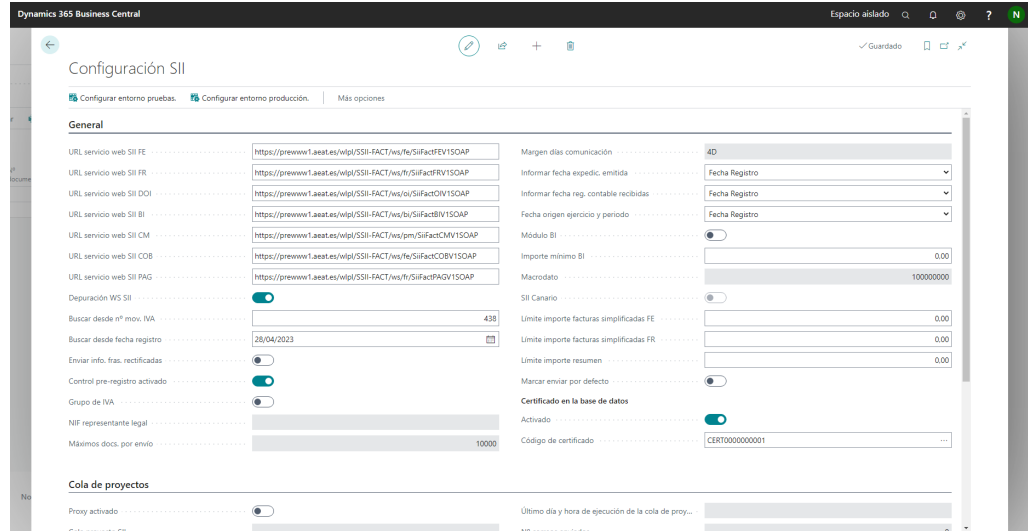

<span id="page-42-0"></span>Figura 4.2: Configuración del SII.

A continuación debemos replicar una factura de venta, como la haría cualquier usuario, desde la interfaz de Business Central, en cambio nosotros la realizaremos por código. Vamos a proceder a explicar los pasos realizados.

Con las siguientes líneas de código creamos un cliente de forma aleatoria con las funciones procedentes del estándar de Business Central. En el listing [4.2](#page-42-1) se muestra el código para crear el cliente.

```
1 LibrarySales . CreateCustomerWithVATRegNo ( Customer ) ;
2 VATOperational := CopyStr (Customer. "VAT Registration No.", 1, 9);
3 Customer . Validate ( Customer ."VAT Registration No.", VATOperational ) ;
4 Customer . Modify () ;
5 SIILibrary . SetUpCustomerSII ( Customer ,
6 Customer."SII Resid. Country Tax ID Code"::"01-NIF (SPAIN)", false);
```
Listing 4.2: Creación cliente.

La interfaz de Business Central para crear un cliente corresponde a la figura [4.3.](#page-43-0)

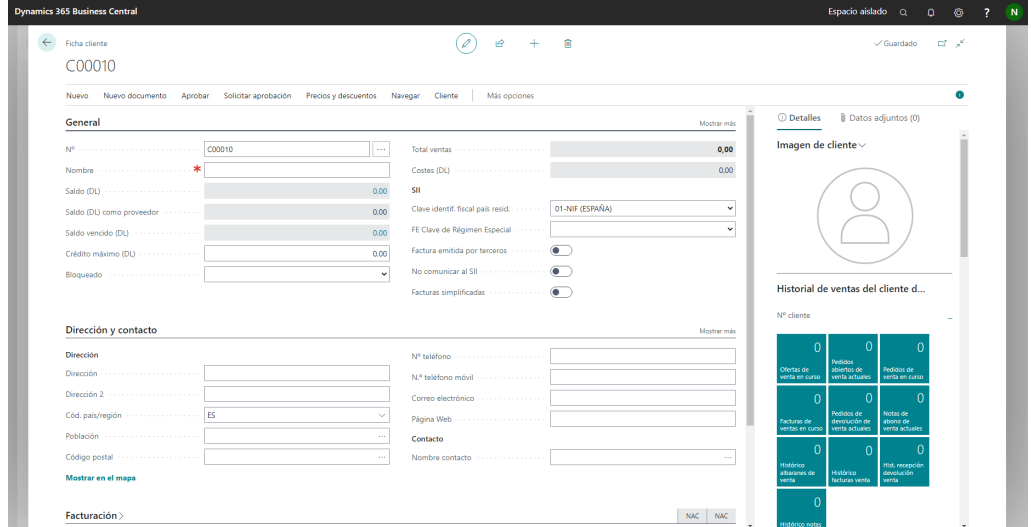

<span id="page-43-0"></span>Figura 4.3: Interfaz creación cliente.

Se crea la factura y completamos los campos que se encuentran en la cabecera pertenecientes al cliente, creado anteriormente. Esto se muestra en el listing [4.3.](#page-43-2)

```
1 LibrarySales . CreateSalesHeader ( SalesHeader ,
2 " Sales Document Type ". FromInteger
3 ( SalesHeader ." Document Type ":: Invoice . AsInteger () ) , Customer ."No.") ;
4 codeGLAccount := LibraryERM . CreateGLAccountWithSalesSetup () ;
```
Listing 4.3: Creación cabecera factura.

En Business Central, la interfaz que genera la creación de la factura viene representada en la figura [4.4.](#page-43-1)

|                                                                                                    |                             | $+$<br>自<br>岭                                                                                                    |                                                                                 |                                                                              | ರಸ್                             |
|----------------------------------------------------------------------------------------------------|-----------------------------|----------------------------------------------------------------------------------------------------|---------------------------------------------------------------------------------|------------------------------------------------------------------------------|---------------------------------|
| Factura venta                                                                                                    |                             |                                                                                                    |                                                                                 |                                                                              |                                 |
| Registrar Preparar Factura Liberar Solicitar-aprobación Navegar                                                                                                    | Más opciones                |                                                                                                    |                                                                                 |                                                                              |                                 |
| General                                                                                                    |                             |                                                                                                    | Mostrar más                                                                     | Datos adjuntos (0)<br><b>O</b> Detailes                                      |                                 |
| ∗<br>Nombre del cliente                                                                                                    | $\sim$                      | Fecha vencimiento<br>.                                                                                              | $\Box$                                                                          | Detailes cliente $\vee$                                                      |                                 |
| Contacto                                                                                                    |                             | <b>Abierto</b><br>Estado                                                                                            |                                                                                 | N° cliente                                                                   |                                 |
| Fecha registro version consumers and                                                                                                    | 曲                           | Nº sig. factura in continuous constitutions                                                                         |                                                                                 | Nombre<br>Nº teléfono<br>Correo electrónico                                  |                                 |
| Administrar Más opciones<br>Líneas                                                                                                    |                             |                                                                                                    | 18 国                                                                            | N° fax                                                                       |                                 |
| N.º referencia<br>Nº<br>Tipo<br>Descripción<br>art.<br>÷<br>$\rightarrow$<br>Articulo                                                                                                    |                             | CAd. unidad.<br>Precio venta<br>% Descuento<br>Cód almacén<br>Cantidad<br>medida<br>excl. IVA                       | Importe line<br>línea<br>excl. N                                                | Crédito disponible (DL)<br>Cód. términos pago<br>Cód. forma pago<br>Contacto | 0.00                            |
|                                                                                                    |                             |                                                                                                    |                                                                                 |                                                                              |                                 |
|                                                                                                    |                             |                                                                                                    |                                                                                 |                                                                              |                                 |
|                                                                                                    | 0.00                        | Total IVA excl. (EUR)                                                                                               | 0.00                                                                            | Cuadro info. estadís, cartera a c                                            |                                 |
|                                                                                                    | 0.00                        | IVA total (EUR)                                                                                                    | 0.00                                                                            | N° efectos                                                                   |                                 |
|                                                                                                    | $\bullet$                   | Total IVA incl. (EUR)                                                                                               | 0.00                                                                            | Efectos pendientes<br>Efectos pdtes, en remesas                              | $\theta$<br>$\theta$            |
|                                                                                                    |                             |                                                                                                    |                                                                                 | Efect. pdtes. en rem. regis.<br>Efectos pagados en rem. reg.                 | $\circ$<br>$\circ$              |
| Datos SII                                                                                                    |                             |                                                                                                    | 12 日                                                                            | Efectos impag. en rem. reg.<br>Efectos recirc, en rem, req.                  | $\ddot{\phantom{0}}$<br>$\circ$ |
| Subtotal excl. IVA (EUR)<br>Importe dto. factura excl. IVA (EUR)<br>% descuento en factura<br>No.<br>Tipo libro<br>Clave tipo<br>Fecha de la<br>comu<br>registro 1<br>a SII<br>factura<br>operación | Descripción de la operación | FE Clave de<br>régimen<br>Situación del<br>Bienes o<br>Referencia<br>especial<br>inmueble<br>catastral<br>Servicios | Factura<br><b>Facture</b><br>emitida<br>con<br>por<br>varios<br>tercer<br>detti | Efectos pag. cerrados<br>Efectos impag. cerrados<br>Importe pdte. (DL)       | $\theta$<br>$\theta$            |

<span id="page-43-1"></span>Figura 4.4: Interfaz creación factura.

Una vez completados los campos del cliente en la factura, debemos crear y configurar nuestro grupo registro de IVA, que hacen referencia a los campos que se comunicaran al SII, con esto lo que conseguimos es poner un IVA del 21 % a nuestra factura de venta.

El campo "SII FE Special Regime Key" tiene el valor "01" que hace referencia, en este caso, al régimen común, este campo más adelante será modificado. El código de la creación del grupo de IVA se muestra en el listing [4.4.](#page-44-1)

```
1 SIILibrary. CreateVATBusinessPostingGroup ('VATF2S1', VATBusinessPostingGroup,
2 VATBusinessPostingGroup ."SII FE Special Regime Key"::"01",
3 VATBusinessPostingGroup ."SII FR Special Regime Key"::" ") ;
4 SIILibrary . CreateVATProductPostingGroup ('VATTEST3 ', VATProductPostingGroup ) ;
5 SIILibrary . CreateVATPostingSetUp ( VATPostingSetup , 'VATF2S1 ', 'VATTEST3 ',
6 VATPostingSetup ."VAT Calculation Type "::" Normal VAT",
7 VATPostingSetup. "Unrealized VAT Type":: " ", '47700001', '',
8 '47200001', '', '', '', 'VATTEST3', 21,
9 VATPostingSetup. "SII Classification": "S1-Subject Not Exempt",
10 VATPostingSetup. "SII Intra-communit. Op. Type":: " ");
```
Listing 4.4: Configuración grupo registro IVA.

La interfaz desde la que completamos los campos para la creación del grupo del IVA se muestra en la figura [4.5.](#page-44-0)

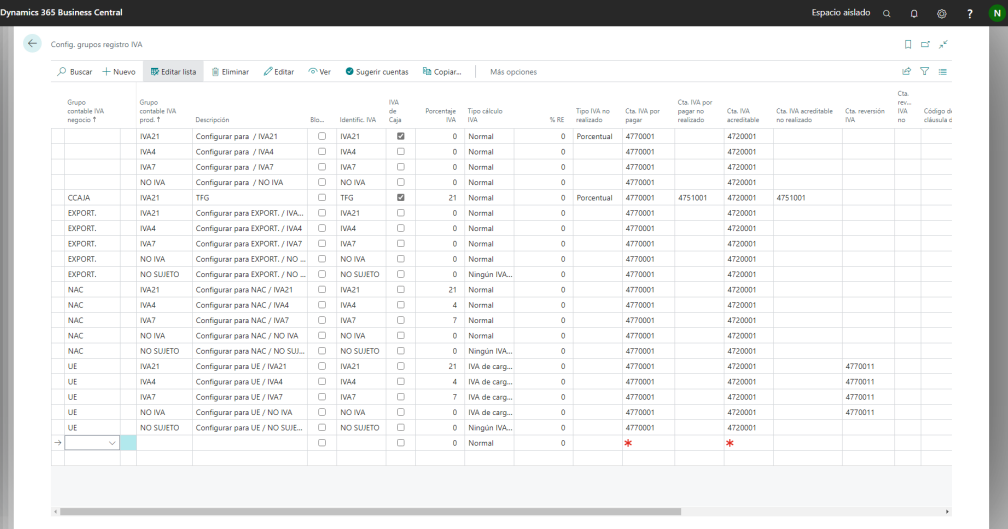

<span id="page-44-0"></span>Figura 4.5: Interfaz configuración grupo registro de IVA.

Continuamos actualizando la factura con los nuevos datos adicionales del SII para que se nos indique el tipo de factura que vamos a realizar. El codigo añadido se muestra en el listing [4.5.](#page-44-2)

```
1 SIIAdditionalData . Get ( SIIAdditionalData ." Posting Book Type "::" Issued Invoices ",
2 SIIAdditionalData . "Document Type":: Invoice, SalesHeader . "No. ");
3 SIILibrary . ModifyDatosAdicionalesSIIServiceSales ( SIIAdditionalData ,
4 SIIAdditionalData ." Invoice Type Key"::"F2",
5 SIIAdditionalData ."FE Special Regime Key"::"01",
6 true , false , SIIAdditionalData ." Operation Date ",
```

```
SIIAdditionalData "FRECT Rectified Base",
8 SIIAdditionalData ." FRECT Rectified Fee") ;
```
Listing 4.5: Configuración datos adicionales del SII.

La figura [4.6](#page-45-0) hace referencia a cómo se ve desde la interfaz de Business Central esta configuración adicional de datos del SII.

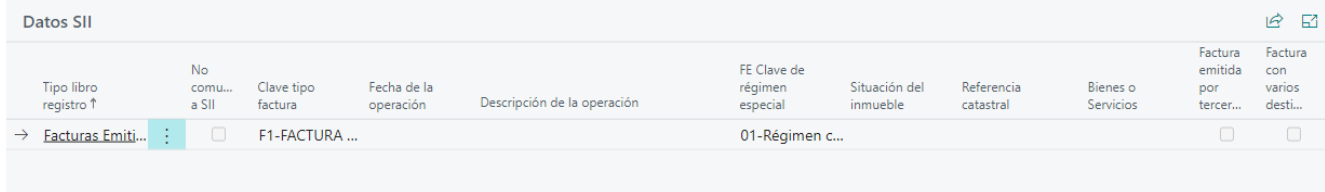

<span id="page-45-0"></span>Figura 4.6: Interfaz datos adicionales del SII.

Realizamos la creación de las líneas de venta que indican los artículos que vamos a vender y la cantidad, todo esto se crea de forma aleatoria haciendo uso de la librería "Library - Random" del estándar de Business Central.

Una vez realizado, procedemos a registrar la factura. Esto se consigue con una función llamada "PostSalesDocument", que le pasamos como parámetros la cabecera de la factura y le indicamos que nos genere una nueva factura con los booleanos. Esto simula como si hiciésemos clic al botón de "registrar" desde la interfaz que generaría el albarán de venta. Se muestra el codigo en el listing [4.6.](#page-45-2)

```
1 LibrarySales . CreateSalesLine ( SalesLine , SalesHeader ,
2 " Sales Line Type ". FromInteger ( SalesLine . Type ::"G/L Account ". AsInteger () ) ,
3 codeGLAccount, 1);
4 SalesLine. Validate ("Unit Price", LibraryRandom. RandDecInRange (0, 1000, 0));
5 SalesLine . Validate ("VAT Prod . Posting Group ", VATProductPostingGroup . Code ) ;
6 SalesLine . Validate ("VAT Bus. Posting Group ", VATBusinessPostingGroup . Code ) ;
7 SalesLine . Modify ( true ) ;
8 codeDocumentNo := LibrarySales. PostSalesDocument (SalesHeader, true, true);
```
Listing 4.6: Creación líneas de venta.

En la figura [4.7](#page-45-1) se muestra cómo se ve la interfaz de Business Central de la creación de líneas de venta.

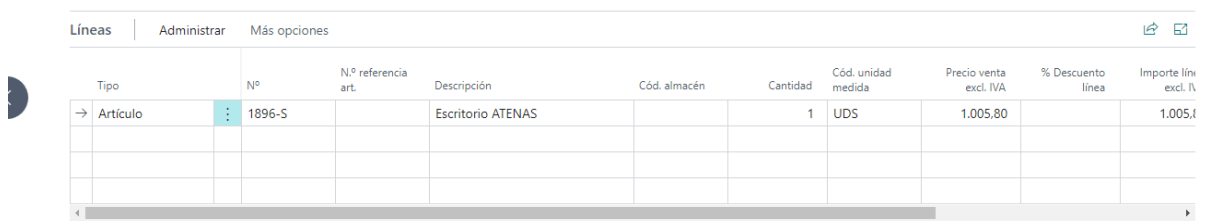

<span id="page-45-1"></span>Figura 4.7: Interfaz creación líneas de venta.

Una vez realizada la factura y registrada debemos dirigirnos a la página de "Comunicación" SII" donde, con los comandos que tenemos a continuación, se realizará un evento llamando a la acción "CaptureData" para capturar el SII. Esto capturará el movimiento de IVA de la factura para su futura comunicación a la agencia tributaria.

El código de la captura del movimiento de IVA se muestra en el listing [4.7.](#page-46-1)

```
TestPageSIICommunication. OpenView ();
2 TestPageSIICommunication ." CaptureData ". Invoke () ;
```
Listing 4.7: Captura de facturas para el SII.

En la figura [4.8](#page-46-0) se muestra cómo sería la captura del movimiento de IVA de una factura desde la interfaz de Business Central.

|              | <b>Dynamics 365 Business Central</b> |                   |                     |     |             |                                             |                       |                       |                                      |                                     |                     |                          |                                     |                     |                    | Espacio aislado Q | $\Omega$               | ଭ   | 7 | N |
|--------------|--------------------------------------|-------------------|---------------------|-----|-------------|---------------------------------------------|-----------------------|-----------------------|--------------------------------------|-------------------------------------|---------------------|--------------------------|-------------------------------------|---------------------|--------------------|-------------------|------------------------|-----|---|---|
| $\leftarrow$ | Comunicación SII                     |                   |                     |     |             |                                             |                       |                       |                                      |                                     |                     |                          |                                     |                     |                    |                   | $\Box$ of $\mathscr X$ |     |   |   |
|              |                                      |                   |                     |     |             | il Eliminar Ceditar TVer Acciones Selección |                       |                       | Captura Comunicación Entorno Mostrar |                                     |                     | Más opciones             |                                     |                     |                    |                   | $BY \equiv$            |     |   |   |
|              |                                      | 商 Capturar datos  |                     |     |             |                                             |                       |                       |                                      |                                     |                     |                          |                                     |                     |                    |                   |                        | -ca |   |   |
|              | $\mathbf{A}$<br>erviar               | Advert            | Nº mov. Nº mov. IVA |     | por<br>cola | máxima a<br>erwian                          | restantes a<br>erviar | Ejercicio 1 Periodo 1 |                                      | Tipo libro<br>registro <sup>?</sup> | identificaci<br>$+$ | Número factura<br>emisor | ID<br>Comunicac Estado <sup>W</sup> |                     | Id. usuario<br>SII | Empresa           | NIF.<br>declarante     |     |   |   |
|              | $\rightarrow$<br>No.                 | $\frac{1}{2}$ No. | $\mathbf{A}$        | 423 | n           | 14/04/2023                                  | $-13$                 | 2023 04               |                                      | Facturas E 103215                   |                     | 103215                   |                                     | 0 Pendiente E., NAV |                    | <b>CRONUS ES</b>  | 77777777A              |     |   |   |
|              | <b>No</b>                            | No                | $\overline{2}$      | 424 | $\Box$      | 14/04/2023                                  | $-13$                 | 2023 04               |                                      | Facturas E 103216                   |                     | 103216                   |                                     | 0 Pendiente E., NAV |                    | <b>CRONUS ES</b>  | 77777777A              |     |   |   |
|              | <b>No</b>                            | No                | 3                   | 425 | $\Box$      | 14/04/2023                                  | $-13$                 | 2023 04               |                                      | Facturas E 103217                   |                     | 103217                   |                                     | 0 Pendiente E., NAV |                    | <b>CRONUS ES</b>  | 77777777A              |     |   |   |
|              | <b>No</b>                            | No                | 4                   | 426 | $\Box$      | 04/05/2023                                  | $\mathbf{7}$          | 2023 04               |                                      | Facturas E., 103218                 |                     | 103218                   |                                     | 0 Pendiente E., NAV |                    | <b>CRONUS ES</b>  | 77777777A              |     |   |   |
|              | <b>No</b>                            | No                | 6                   | 428 | $\Box$      | 04/05/2023                                  | 7                     | 2023 04               |                                      | Facturas E., 103219                 |                     | 103219                   |                                     | 0 Pendiente E., NAV |                    | <b>CRONUS ES</b>  | 77777777A              |     |   |   |
|              | <b>No</b>                            | No                | 8                   | 430 | $\Box$      | 04/05/2023                                  | 7                     | 2023 04               |                                      | Facturas E., 103220                 |                     | 103220                   |                                     | 0 Pendiente E., NAV |                    | <b>CRONUS ES</b>  | 77777777A              |     |   |   |
|              | Sí                                   | <b>No</b>         | 13                  | 438 | $\Box$      | 04/05/2023                                  | 7 <sup>°</sup>        | 2023 04               |                                      | Facturas E., 103221                 |                     | 103221                   |                                     | 0 Pendiente E., NAV |                    | <b>CRONUS ES</b>  | 77777777A              |     |   |   |
|              | No                                   | <b>No</b>         | $\overline{9}$      | 432 | $\Box$      | 04/05/2023                                  | $7^{\circ}$           | 2023 04               |                                      | Facturas re 108209                  |                     | <b>AXX</b>               |                                     | 0 Pendiente E., NAV |                    | <b>CRONUS ES</b>  | 77777777A              |     |   |   |
|              | No                                   | No                | 11                  | 434 | $\Box$      | 04/05/2023                                  | 7                     | 2023 04               |                                      | Facturas re 108210                  |                     | AAA                      |                                     | 0 Pendiente E., NAV |                    | <b>CRONUS ES</b>  | 77777777A              |     |   |   |
|              | <b>No</b>                            | <b>No</b>         | 10                  | 433 | $\Box$      | 04/05/2023                                  | $\mathbf{7}$          | 2023 04               |                                      | Pagos Fact 108209                   |                     | AXX                      |                                     | 0 Pendiente E., NAV |                    | <b>CRONUS ES</b>  | 77777777A              |     |   |   |
|              | <b>No</b>                            | <b>No</b>         | 12 <sup>°</sup>     | 435 | $\Box$      | 04/05/2023                                  | $7^{\circ}$           | 2023 04               |                                      | Pagos Fact 108210                   |                     | AAA                      |                                     | 0 Pendiente E., NAV |                    | <b>CRONUS ES</b>  | 77777777A              |     |   |   |
|              | No.                                  | No                | 5                   | 427 | $\Box$      |                                             | $\bullet$             | 2023 04               |                                      | Cobros Fact., 123                   |                     | 123                      |                                     | 0 Pendiente E., NAV |                    | <b>CRONUS ES</b>  | 77777777A              |     |   |   |
|              | <b>No</b>                            | <b>No</b>         | $\mathcal{T}$       | 429 | $\Box$      |                                             | $\bullet$             | 2023 04               |                                      | Cobros Fact AZA                     |                     | <b>AZA</b>               |                                     | 0 Pendiente E., NAV |                    | <b>CRONUS ES</b>  | 77777777A              |     |   |   |
|              |                                      |                   |                     |     |             |                                             |                       |                       |                                      |                                     |                     |                          |                                     |                     |                    |                   |                        |     |   |   |

<span id="page-46-0"></span>Figura 4.8: Interfaz capturar datos del SII.

Una vez capturada hay que buscar la factura. Esto se logrará filtrando por el número de factura que nos hemos guardado en una variable anteriormente con la función "SetRange" y, seguidamente, con la función "FindFirst" que coloca el puntero en la primera factura encontrada con el filtro dado.

En el listing [4.8](#page-46-2) se muestra el código para buscar la factura.

```
1 SIICommunication. Reset ();
2 SIICommunication . SetRange ("Issuer Invoice Number", codeDocumentNo);
3 If SIICommunication . FindFirst () then begin
4 // Validaciones
5 end ;
```
Listing 4.8: Filtrar facturas.

Todo lo anteriormente realizado es común en todas las facturas que, a su vez, generamos en las codeunits, ya que es la forma de realizar una factura con movimiento de IVA. A continuación, se procede a explicar las diferentes validaciones realizadas en cada test.

#### <span id="page-47-0"></span>4.3.2. SIITESTServicioWebAEAT

Para la actual codeunit existe una modificación respecto a las facturas generales, en este caso, como lo que nos piden es comprobar que el servicio web de la AEAT no está caído, debemos intentar comunicar las facturas con la agencia tributaria.

Esto se realiza mediante el fragmento de código que aparece a continuación, en el que primero marcamos la factura que hemos realizado y, seguidamente, la comunicamos con el SII. El código se muestra en el listing [4.9.](#page-47-2)

```
1 TestPageSIICommunication . MarkUnmark . Invoke () ;
2 TestPageSIICommunication . SendFromServer . Invoke () ;
                                 Listing 4.9: Comunicar al SII.
```
En la figura [4.9](#page-47-1) se muestra como sería la comunicación con el SII de una factura. Esto enviar´ıa directamente a la AEAT los movimientos de IVA de las facturas marcadas.

|                      | C Buscar <b>III</b> Editar lista            |                         |                                 |                      |                    |                       | Captura               | Comunicación |                          | Entorno Mostrar            | Más opciones             |                  |                     |             |                  | $B$ $R$ =  |    |
|----------------------|---------------------------------------------|-------------------------|---------------------------------|----------------------|--------------------|-----------------------|-----------------------|--------------|--------------------------|----------------------------|--------------------------|------------------|---------------------|-------------|------------------|------------|----|
|                      | <sup>4</sup> 3. Enviar datos desde servidor |                         | Actualizar Docs, Pendientes SII |                      |                    |                       |                       |              |                          |                            |                          |                  |                     | Id. usuario |                  | <b>NIE</b> | 44 |
| A<br>erwian          | Advert                                      |                         | Nº mov. Nº mov. IVA cola        | por                  | máxima a<br>enviar | restantes a<br>enviar | Ejercicio 1 Periodo 1 |              | Tipo libro<br>registro 1 | identificaci<br>$\uparrow$ | Número factura<br>emison | ID.<br>Comunicac | Estado <sup>W</sup> | <b>SII</b>  | Emoresa          | declarante |    |
| $\rightarrow$<br>No. | E No                                        | $\mathbf{1}$            | 423                             | n                    | 14/04/2023         | $-13$                 | 2023 04               |              | Facturas E 103215        |                            | 103215                   |                  | 0 Pendiente E., NAV |             | <b>CRONUS ES</b> | 7777777A   |    |
| No                   | <b>No</b>                                   | $\mathbf{2}$            | 424                             | $\Box$               | 14/04/2023         | $-13$                 | 2023 04               |              | Facturas E., 103216      |                            | 103216                   | $\bullet$        | Pendiente E., NAV   |             | <b>CRONUS ES</b> | 7777777A   |    |
| No                   | <b>No</b>                                   | $\overline{\mathbf{3}}$ | 425                             | $\Box$               | 14/04/2023         | $-13$                 | 2023 04               |              | Facturas E 103217        |                            | 103217                   |                  | 0 Pendiente E., NAV |             | <b>CRONUS ES</b> | 7777777A   |    |
| No                   | <b>No</b>                                   | $\Delta$                | 426                             | $\Box$               | 04/05/2023         | 7                     | 2023 04               |              | Facturas E., 103218      |                            | 103218                   |                  | 0 Pendiente E., NAV |             | <b>CRONUS ES</b> | 7777777A   |    |
| No                   | <b>No</b>                                   | 6                       | 428                             | $\qquad \qquad \Box$ | 04/05/2023         | 7                     | 2023 04               |              | Facturas E., 103219      |                            | 103219                   |                  | 0 Pendiente E., NAV |             | <b>CRONUS ES</b> | 7777777A   |    |
| No                   | <b>No</b>                                   | $\mathbf{8}$            | 430                             | $\Box$               | 04/05/2023         | 7                     | 2023 04               |              | Facturas E., 103220      |                            | 103220                   |                  | 0 Pendiente E., NAV |             | <b>CRONUS ES</b> | 7777777A   |    |
| Sí                   | <b>No</b>                                   | 13                      | 438                             | $\Box$               | 04/05/2023         | 7                     | 2023 04               |              | Facturas E., 103221      |                            | 103221                   |                  | 0 Pendiente E., NAV |             | <b>CRONUS ES</b> | 7777777A   |    |
| No                   | <b>No</b>                                   | $\overline{9}$          | 432                             | $\Box$               | 04/05/2023         | 7                     | 2023 04               |              | Facturas re 108209       |                            | <b>AXX</b>               |                  | 0 Pendiente E., NAV |             | <b>CRONUS ES</b> | 77777777A  |    |
| No                   | <b>No</b>                                   | 11                      | 434                             | $\qquad \qquad \Box$ | 04/05/2023         | 7                     | 2023 04               |              | Facturas re 108210       |                            | AAA                      | $\bullet$        | Pendiente E., NAV   |             | <b>CRONUS ES</b> | 7777777A   |    |
| <b>No</b>            | <b>No</b>                                   | 10 <sub>10</sub>        | 433                             | $\qquad \qquad \Box$ | 04/05/2023         | 7 <sup>2</sup>        | 2023 04               |              | Pagos Fact 108209        |                            | <b>AXX</b>               |                  | 0 Pendiente E., NAV |             | <b>CRONUS ES</b> | 7777777A   |    |
| No                   | <b>No</b>                                   | 12 <sup>°</sup>         | 435                             | $\Box$               | 04/05/2023         | 7                     | 2023 04               |              | Pagos Fact., 108210      |                            | AAA                      |                  | 0 Pendiente E., NAV |             | <b>CRONUS ES</b> | 7777777A   |    |
| No                   | <b>No</b>                                   | s                       | 427                             | $\Box$               |                    | $\circ$               | 2023 04               |              | Cobros Fact 123          |                            | 123                      |                  | 0 Pendiente E., NAV |             | <b>CRONUS ES</b> | 7777777A   |    |
| No                   | <b>No</b>                                   | $\mathcal{T}$           | 429                             | $\Box$               |                    | $\bullet$             | 2023 04               |              | Cobros Fact AZA          |                            | <b>AZA</b>               |                  | 0 Pendiente E., NAV |             | <b>CRONUS ES</b> | 7777777A   |    |
|                      |                                             |                         |                                 |                      |                    |                       |                       |              |                          |                            |                          |                  |                     |             |                  |            |    |

<span id="page-47-1"></span>Figura 4.9: Interfaz comunicación SII.

Una vez realizado el envío, en caso de que el servidor funcione, los datos de dicha factura se habrán actualizado y estas son las validaciones que realizaremos para comprobar si el servicio web de la AEAT funciona correctamente.

Los campos que se modifican al comunicar con la agencia tributaria son el campo "Comunication ID" que, en estado inicial, se encuentra a "0" y en caso de comunicación se modificará a "1", y el campo "Status" el cual su estado inicial al capturar una factura aparecerá como "Pending Send", pero una vez comunicada aparecera como "Error". Esta variable que aparece como "Error" es debida a que nos encontramos en un entorno de pruebas y no vamos a poder comunicar nada real a la agencia tributaria.

Se muestran las respectivas validaciones en el listing [4.10.](#page-48-0)

```
1 If SIICommunication. FindFirst () then begin
2
3 Assert . IsTrue ( SIICommunication ." Communication ID" = 1 ,
4 StrSubstNo ( ServiceErr , Format ( SIICommunication ." Communication ID" = 1) ,
5 Format ( SIICommunication ." Communication ID") ) ) ;
6 Assert . IsTrue ( SIICommunication ." Status " = SIICommunication . Status :: Error ,
7 StrSubstNo (ServiceErr,
8 Format (SIICommunication . " Communication ID" =
9 SIICommunication. Status :: Error ),
10 Format (SIICommunication . "Status ") ) );
11 end
12 else
13 Assert. IsTrue (false, CapturedErr);
```
Listing 4.10: Validaciones SIITESTServicioWebAEAT.

A continuación se explican dos tipos de eventos necesarios para la correcta funcionalidad de esta codeunit.

El primero de estos eventos lo que realiza es que Business Central antes de comunicar con el SII desde la interfaz nos aparece un evento tipo burbuja en el que nos pregunta si deseamos comunicar a la Agencia Tributaria las facturas con IVA y tenemos las opciones de s´ı y no. Desde el entorno de programación esto se representa con el fragmento de código mostrado en el listing [4.11.](#page-48-1)

```
1 [ ConfirmHandler ]
2 procedure ConfirmHandler (Question: Text; var Reply: Boolean)
3 Var
4 Frist: Boolean;
5 QuestionText : Label 'Desea enviar al entorno de pruebas del SII?';
6 begin
7 If Question = StrSubstNo ( QuestionText ) then
8 Reply := true
9
10 else
11 Reply := false;
12 end ;
```
Listing 4.11: Tipo de evento 1.

El segundo de ellos realiza que, cuando nosotros marcamos una factura para comunicar con el SII dentro de Business Central, nos aparece un mensaje diciendo que hemos marcado "X" facturas y, simplemente, nos aparece el botón de aceptar y, en este caso, el usuario debe hacer click en este botón. Esto, desde el entorno de programación se realiza como aparece en el código del listing [4.12.](#page-48-2)

```
1 [ MessageHandler ]
2 Procedure MessageHandler ( Msg : Text [1024])
3 begin
4 end ;
```
Listing 4.12: Tipo de evento 2.

Esta es la modificación que habría que realizar al inicio de la codeunit, respecto al esquema general, para que los dos eventos explicados anteriormente se ejecuten de manera correcta. Se muestra esta modificación del código en el listing [4.13.](#page-49-1)

```
1 [ Test ]
2 [ HandlerFunctions ('MessageHandler , ConfirmHandler ') ]
3 procedure ServicioWebAEATactivo ()
4 var
5 begin
6
7 end ;
```
Listing 4.13: Modificación estructura test.

#### <span id="page-49-0"></span>4.3.3. SIITESTCreateAndCaptureF2F1

En esta codeunit se observan como ejemplo un par de validaciones que hemos realizado, ya que, en general, se suele seguir la misma dinámica, es decir, comprobar que el campo no esté vacío para que al comunicar con el SII no provoque error por falta de datos. En este caso, como ejemplo, hemos escogido la validación del tipo de factura  $F2$  y que el NIF esté compuesto por 9 caracteres.

La sintaxis del código a seguir es siempre la misma, una validación comienza por la palabra Assert y, a continuación, podemos escoger entre IsTrue o IsFalse, en nuestro caso siempre vamos a comprobar que la condición sea cierta.

Podemos observar, como se muestra a continuación, que lo primero que se realiza es la comprobación y, en caso de que devuelva True continuaremos con la siguiente comprobación. En caso contrario entrar´ıa en el StrSubstNo donde, como primer par´ametro, tenemos el nombre que se le da a la variable que nos devolverá el error, el siguiente campo sería la condición que debe cumplirse y en el último parámetro tenemos el campo del cual debe hacerse dicha validación. El código se muestra en el listing [4.14.](#page-49-2)

```
1 // TipoFactura
2 Assert . IsTrue ( SIICommunication ." Invoice Type Key" =
3 SIICommunication. " Invoice Type Key": "F2",
4 StrSubstNo ( InvoiceTypeKeyErr ,
5 Format ( SIICommunication ." Invoice Type Key"::"F2") ,
6 Format ( SIICommunication ." Invoice Type Key") ) ) ;
7
8 //NIF (Titular) --Para decir que tiene que ser igual que 9 caracteres
9 Assert . IsTrue ( StrLen ( SIICommunication ." Declarant VAT") = 9 ,
10 StrSubstNo (DNIErr,
11 Format (MaxStrLen (SIICommunication . "Declarant VAT") = 9),
12 Format (SIICommunication . "Declarant VAT")));
```

```
Listing 4.14: Validaciones.
```
En caso de que la comprobación anterior nos hubiera dado Falso, el primer campo del StrSubstNo habría cogido la variable InvoiceTypeKeyErr y nos habría devuelto el texto que aparece. Lo mismo ocurre en el caso del NIF. El c´odigo de las excepciones se representa en el listing [4.15](#page-50-1)

```
1 InvoiceTypeKeyErr: Label 'La Clave tipo factura debe ser %1 y es %2.';
2 DniErr: Label 'El DNI no cumple con la condicion de 9 caracteres';
```
Listing 4.15: Excepciones de error.

#### <span id="page-50-0"></span>4.3.4. SIITESTComprobarPaís

En esta codeunit hemos seguido los pasos generales para generar la factura y capturarla con el SII, como se ha explicado anteriormente hasta la fase de validación.

Se nos pedía que el código introducido por el cliente fuera válido dentro de una lista de países disponibles siguiendo la normativa de la AEAT.

En este caso lo que se realiza es: primero creamos una variable booleana para saber si encontramos el país, seguidamente realizamos una comprobación para asegurarnos de que el país introducido no está vacío, en caso de estar vacío nos devuelve el primer mensaje de error correspondiente a "CodPaisErr", en caso contrario continua y recoge en una variable el país y vuelve a filtrarse en la tabla del estándar "Country/Region" que nosotros la llamamos "Pais" y que hace referencia a la tabla con todos los códigos de países que tiene Business Central.

Una vez realizado creamos un bucle utilizando el repeat junto con until pais.next( $= 0$  que quiere decir que, hasta que no acabe de recorrer toda la tabla de países no parará el bucle. Continúa entrando en una condición en la que compara si el código del país que se introduce es el mismo que el que hay en la tabla, en caso de no ser así, se vuelve a repetir el bucle con el siguiente país de la tabla hasta encontrarlo.

Si la condición anterior se cumple se comprueba si ese país está dentro de la Unión Europea con un método. Esto nos servirá para ver si el país se está dentro de la lista de países válidos que se encuentra en el RQ02. En caso afirmativo la variable creada al inicio cambia a True y sale del bucle y el test es válido, en caso de no pertenecer a la Unión Europea nos salta el mensaje de error correspondiente a "NoUEErr", en caso contrario se vuelve a repetir el bucle con el siguiente país de la tabla hasta encontrarlo.

El código descrito viene representado en el listing [4.16.](#page-51-1)

```
1 SIIComunication . Reset () ;
2 SIIComunication . SetRange (" Issuer Invoice Number ", codeDocumentNo ) ;
3 If SIIComunication . FindFirst () then begin
4 encontrado := false ;
5 SIIComunication. Validate (SIIComunication. "Country Code", 'ES');
6
7 if (SIIComunication." Country Code" <> '') then begin
8 codePais := SIIComunication "Country Code";
9 Pais. SetRange (Code, codePais);
10 repeat
11 if (SIIComunication. "Country Code" = Pais. Code) then begin
12 if (Pais. IsEUCountry (Pais. Code)) then begin
13 encontrado := true;
14 break;
15
16 end ;
17 Assert . IsTrue (encontrado = true,
18 StrSubstNo (NoUEErr, Format (encontrado = true), Format (
     encontrado ) ) ) :
19 end :
20 until Pais . Next () = 0;
21
22 Assert . IsTrue ( encontrado = true ,
23 StrSubstNo (CodPaisErr, Format (encontrado = true), Format (encontrado)));
24 end
25 end
26 else
27 Assert. IsTrue (false, CapturedErr);
```
Listing 4.16: Validacion SIITESTComprobarPais.

#### <span id="page-51-0"></span>4.3.5. SIITESTFacturasEmitidasCobros

Respecto a esta codeunit los pasos a seguir respecto a la creación y registro de factura son los mismos que los descritos en el caso general pero, antes de capturarla hay que realizar otra serie de pasos ya que se trata de una factura especial conocida como RECC (régimen especial criterio de caja) "este tipo de facturas se les realiza a empresas y autónomos que facturen menos de 2 millones de euros al año y, por lo tanto, no tienen que adelantar a Hacienda el impuesto de las facturas hasta que no sean cobradas"[\[8\]](#page-62-9) (RECC).

El paso intermedio entre la facturación y la captura es el cobro de la misma. Ya que el impuesto sobre el IVA en este tipo de facturas no se refleja en Business Central hasta que no se cobra la factura, hay que realizar el pago mediante la interfaz "Diario Cartera" dentro de Business Central. El pago de la factura genera en Business Central el impuesto de IVA de la factura con la fecha del cobro.

En la figura [4.10](#page-52-0) se muestra la interfaz de "Diario Cartera" que será la que habrá que completar con el c´odigo que aparece m´as adelante para realizar el pago de dicha factura.

|               | <b>Dynamics 365 Business Central</b> |                                                                                                    |      |                             |           |                    |                      |                      |                          |                                     |                          |                                |                                 |                 |                     | Espacio aislado Q        |             | $\Omega$<br>◉          | N<br>$\overline{\mathbf{z}}$ |
|---------------|--------------------------------------|----------------------------------------------------------------------------------------------------|------|-----------------------------|-----------|--------------------|----------------------|----------------------|--------------------------|-------------------------------------|--------------------------|--------------------------------|---------------------------------|-----------------|---------------------|--------------------------|-------------|------------------------|------------------------------|
| $\leftarrow$  | Diario cartera                       |                                                                                                    |      |                             |           |                    |                      |                      |                          |                                     |                          |                                |                                 |                 |                     |                          |             | $\Box$ $\Box$ $\angle$ |                              |
|               |                                      | Nombre sección de conservacion de conservacion de conservacion de conservaciones de conservaciones de conservacion |      |                             |           |                    |                      | GENERICO             |                          |                                     |                          |                                |                                 |                 |                     |                          |             | $\sim$                 |                              |
|               | Administrar                          | る Liquidar movs * Registrar # Registrar e imprimir 금 Control & Dimensiones                                         |      |                             |           |                    |                      |                      |                          | Acciones Relacionado Menos opciones |                          |                                |                                 |                 |                     |                          |             | $B$ $\bar{Y}$          |                              |
|               | Fecha<br>registro                    | Nº asiento documento                                                                                               | Tipo | N <sup>9</sup><br>documento | Nº efecto | Cód, forma<br>pago | Fecha<br>vencimiento | Tipo mov.            | N <sup>o</sup><br>cuenta | Descripción                         | Tipo de<br>registro gen. | Grupo<br>contable neg.<br>gen. | Grupo<br>contable prod.<br>gen. | Importe<br>debe | Importe haber       | Importe (DL) contraparti | Tipo        | Cta<br>contrapartida   |                              |
| $\rightarrow$ | 28/04/2023                           |                                                                                                    |      |                             |           |                    |                      | Cuenta               |                          |                                     |                          |                                |                                 |                 |                     |                          | 0.00 Cuenta |                        |                              |
|               |                                      |                                                                                                    |      |                             |           |                    |                      |                      |                          |                                     |                          |                                |                                 |                 |                     |                          |             |                        |                              |
|               | AccName                              |                                                                                                    |      | Nombre cuenta               |           |                    |                      | Nombre contrapartida |                          |                                     |                          | Saldo                          |                                 |                 | Saldo total<br>0.00 |                          |             | 0.00                   |                              |

<span id="page-52-0"></span>Figura 4.10: Interfaz creación diario cartera.

Para la creación de factura original hay que modificar, como mencionamos al principio del apartado, las siguientes líneas de código, ya que se trata de facturas especiales de régimen especial criterio de caja que se corresponde al valor "07" en el campo "SII FE Special Regime  $Key$ <sup>"[\[2\]](#page-62-10)</sup>. Esto implica que se tenga que añadir más números de cuenta en la creación del grupo registro del IVA.

Se muestra el código modificado en el listing [4.17.](#page-52-1)

```
1 SIILibrary. CreateVATBusinessPostingGroup ('CAJAR1S1', VATBusinessPostingGroup,
2 VATBusinessPostingGroup ."SII FE Special Regime Key"::"07",
3 VATBusinessPostingGroup ."SII FR Special Regime Key"::"07") ;
4 SIILibrary . CreateVATProductPostingGroup ('VATTEST6 ', VATProductPostingGroup ) ;
5 SIILibrary . CreateVATPostingSetUp ( VATPostingSetup , 'CAJAR1S1 ', 'VATTEST6 ',
6 VATPostingSetup ."VAT Calculation Type "::" Normal VAT",
7 VATPostingSetup ." Unrealized VAT Type ":: Percentage , '4770001 ', '4751001 ',
8 '4720001', '4751001', '', '', 'VATTEST6', 21,
9 VATPostingSetup ."SII Classification "::"S1 - Subject Not Exempt ",
10 VATPostingSetup. "SII Intra-communit. Op. Type":: " ");
```
Listing 4.17: Modificación respecto a la factura original.

Una vez explicado este tipo de factura, los pasos a seguir son los siguientes: primero abrimos la página "Diario Cartera" con la función OpenView() y completamos los campos obligatorios como nos indica el estándar de la agencia tributaria. Continuamos añadiendo la fecha de hoy usando la función WorkDate(), el tipo de cuenta con toda la información correspondiente al cliente y, finalmente, se genera el documento con las l´ıneas de pago y el precio.

Una vez lo tenemos se registra y es cuando podemos volver a la página de "Comunicación" SII" y proceder a capturar la factura. Esta será la que usaremos para hacer las validaciones pertinentes.

Se muestra en el listing [4.18](#page-53-0) la configuración del diario.

```
1 TestPageCarteraJournal . OpenView () ;
2 GenJournalLine . Init () ;
3 GenJournalLine . Validate (" Journal Template Name ", 'CARTERA ') ;
4 GenJournalLine . Validate (" Journal Batch Name ", 'GENERICO ') ;
 5
6 GenJournalLine . Insert ( true ) ;
7 GenJournalLine . Validate ( GenJournalLine ." Posting Date ", WorkDate () ) ;
8 GenJournalLine . Validate ( GenJournalLine ." Account Type ",
       GenJournalLine . "Account Type": : Customer) ;
10 GenJournalLine . Validate ( GenJournalLine . "Account No.", Customer . "No.");
11 GenJournalLine . Validate ( GenJournalLine ." Document Type ",
12 GenJournalLine. "Document Type":: Payment);
13
14 GenDocNo := LibraryUtility . GenerateRandomCode (
15 GenJournalLine . FieldNo ("Document No."), DATABASE :: "Gen. Journal Line");
16 GenJournalLine. Validate (GenJournalLine. "Document No.", GenDocNo);
17 GenJournalLine . Validate ( GenJournalLine ." Applies -to Doc. Type ",
18 GenJournalLine . "Applies-to Doc. Type":: Invoice);
19
20 GenJournalLine. Validate (GenJournalLine. "Applies-to Doc. No.", codeDocumentNo);
21 GenJournalLine. Modify (true);
22 GenJournalLine . Validate ( GenJournalLine . Amount ,
23 LibraryRandom. RandDecInRange (-1200, -1, 0));
24 GenJournalLine . Validate ( GenJournalLine ." Bal. Account Type ",
25 GenJournalLine ." Bal. Account Type "::" Bank Account ") ;
26 GenJournalLine. Validate ( GenJournalLine. "Bal. Account No.", 'AHORROS');
27 GenJournalLine. Modify (true);
28
29 TestPageCarteraJournal . Post . Invoke () ;
```
Listing 4.18: Configuración diario cartera.

Se muestran un par de ejemplos de validaciones respecto a este tipo de libro registro. En este caso tenemos el campo "IDVersiónSII" y "NombreRazón", en ellos se comprueba haciendo uso del operador '<>' (distinto de), que significa que el campo es distinto de blanco, es decir, se encuentra relleno los valores que, como ya hemos mencionado anteriormente, se generan aleatoriamente.

Se muestran ejemplos de validaciones en el codigo del listing [4.19.](#page-53-1)

```
1 // IDVersionSII
2 Assert. IsTrue (SIISIISetup. "API SII Version" <> '',
3 StrSubstNo ( SetupErr , SIISIISetup . FieldCaption ("API SII Version ") ,
          4 Format ( SIISIISetup ." API SII Version " = '') , Format ( SIISIISetup ." API SII
      Version")));
5 // NombreRazon
6 Assert . IsTrue (SIICommunication . "Dec. L. Name-F. Name Bus. Name" <> '',
      7 StrSubstNo ( CampoVacioErr , SIICommunication . FieldCaption ("Dec. L.Name -F. Name
      Bus. Name"),
          Format ( SII Communication . "Dec. L. Name -F. Name Bus. Name " <> ''),
9 Format ( SIICommunication . "Dec. L. Name -F. Name Bus. Name ") ) ) ;
```
Listing 4.19: Validaciones para SIITESTFacturasEmitidasCobros.

#### <span id="page-54-0"></span>4.3.6. SIITESTPagosFacturasRecibidas

Para la codeunit final hacemos uso de todo lo aprendido anteriormente pero, en este caso, si antes realizamos facturas de venta, ahora lo que realizamos es una factura de compra. Los pasos a seguir son los mismos solo que, en este caso, las variables cambian, ya que en vez de tratar con un "Customer" lo hacemos con un "Vendor" en lo que, únicamente cambia es el coste del objeto (ya que antes era un valor positivo porque lo vend´ıamos y ahora es un valor negativo ya que estamos comprando el objeto).

Este "Tipo de libro registro" es como el correspondiente a la anterior codeunit, también se trata de un tipo de factura de régimen especial criterio de caja y genera el resultado contrario al anterior, ya que, en este caso, nuestra empresa es la que está adquiriendo un producto.

En cuanto al código se trata de una codeunit muy parecida a la anterior pero cambiando algunos valores, se muestran las líneas de código modificadas respecto el caso general de facturas de compra junto al c´odigo modificado de la codeunit anterior en el listing [4.20.](#page-54-1)

```
1 LibraryPurchase . CreateVendorWithVATRegNo ( Vendor ) ;
2 LibrarySIITestLibrary . SetUpVendorSII ( Vendor ,
3 Vendor ." SII Resid. Country Tax ID Code" :: "01-NIF (SPAIN)", false);
4 LibraryPurchase . CreatePurchaseLine ( PurchaseLine , PurchaseHeader ,
5 " Purchase Line Type ". FromInteger ( PurchaseLine . Type ::"G/L Account ". AsInteger
      ()),
6 codeGLAccount, 1);
7 PurchaseLine . Validate ( PurchaseLine ." Direct Unit Cost ", LibraryRandom .
      RandDecInRange (0, 1000, 0));
8 codeDocumentNo := LibraryPurchase . PostPurchaseDocument ( PurchaseHeader , true ,
      true);
9
10 // Pagina Diario Cartera
11 GenJournalLine . Validate ( GenJournalLine ." Account Type ",
12 GenJournalLine . "Account Type":: Vendor);
13 GenJournalLine. Validate ( GenJournalLine . "Account No. ", Vendor . "No. ");
14 GenJournalLine . Validate ( GenJournalLine . Amount ,
15 LibraryRandom. RandDecInRange (0, 1210, 0));
```
Listing 4.20: Modificaciones para SIITESTPagosFacturasRecibidas.

Finalmente tenemos otro par de ejemplos de validaciones que hemos realizado para este tipo de facturas. En este caso validamos los campos "NumSerieFacturaEmisor" y "FechaExpediciónFacturaEmisor", el primero de ellos sigue el mismo patrón que en la anterior codeunit, el segundo, al tratarse de una fecha, se valida usando el valor "0D" que representa una fecha indefinida o en blanco.

Se muestra en el listing [4.21](#page-55-2) el código de las validaciones.

```
1 // NumSerieFacturaEmisor
2 Assert. IsTrue (SIICommunication. "Issuer Invoice Number" <> ''
3 StrSubstNo ( CampoVacioErr , SIICommunication . FieldCaption (" Issuer Invoice
     Number").
4 Format (SIICommunication ."Issuer Invoice Number" <> ''),
5 Format ( SIICommunication ." Issuer Invoice Number ") ) ) ;
6 // FechaExpedicionFacturaEmisor
7 Assert . IsTrue ( SIICommunication ." Invoice Issue Date " <> 0D ,
      8 StrSubstNo ( InvoiceIssueDateErr , SIICommunication ." Invoice Issue Date " <> 0D
     ,
9 Format ( SIISIISetup . " Inform Date of Issue ". Names ) ) ) ;
```
Listing 4.21: Validaciones para SIITESTPagosFacturasRecibidas.

## <span id="page-55-0"></span>4.4. Verificación y validación

Respecto a la verificación y validación de las codeunits se han ido verificando de dos formas.

La primera de ellas ejecutando los tests automáticos una vez cargadas las codeunits en la p´agina "Test Tool" dentro de Business Central y leyendo el mensaje de error que nos pod´ıa devolver cada test.

La figura [4.11](#page-55-1) nos muestra un ejemplo de la validación por mensaje de error en test automático.

|               | <b>Dynamics 365 Business Central</b> |                                                              |                              |                               |                |                |                         |         | Espacio aislado Q                                                                                                    | $\Omega$        | ര<br>?              | <b>N</b> |
|---------------|--------------------------------------|--------------------------------------------------------------|------------------------------|-------------------------------|----------------|----------------|-------------------------|---------|----------------------------------------------------------------------------------------------------|-----------------|---------------------|----------|
| $\leftarrow$  | <b>Test Tool</b>                     |                                                              |                              |                               |                |                |                         |         | $\checkmark$ Guardado                                                                                                    | $\Box$ of $x^c$ |                     |          |
|               |                                      |                                                              |                              |                               |                |                |                         |         |                                                                                                    |                 |                     |          |
|               | Suite Name                           |                                                              |                              |                               |                | <b>DEFAULT</b> |                         |         |                                                                                                    |                 | ä.                  |          |
|               |                                      |                                                              |                              |                               |                |                |                         |         |                                                                                                    |                 |                     |          |
|               | Administrar                          | <b>间 Delete Lines</b>                                        | <b>Se</b> Get Test Codeunits | <b>D</b> Run Selected<br>Run  | Rext Error     |                | <b>4</b> Previous Error |         | Más opciones                                                                                                    |                 | <b>B</b> ▼          |          |
|               |                                      |                                                              |                              |                               |                |                |                         |         |                                                                                                    |                 |                     |          |
|               |                                      |                                                              |                              |                               |                | <b>HR</b>      |                         |         |                                                                                                    |                 |                     |          |
|               | $\otimes$ Line Type                  |                                                              | Codeunit ID                  | Name                          | <b>Objects</b> |                | Run                     | Result  | <b>First Error</b>                                                                                                    | Duration        |                     |          |
| $\rightarrow$ |                                      | ÷<br>$\vee$ Codeunit                                         | 89013                        | SIITESTCreateAndCaptureeF2S1  |                | ×.             | ø                       | Failure | Assert.IsTrue failed. No puedes dejar el campo Número factura emisor vacio                                                                       |                 | 4 minutos 10 segund |          |
|               |                                      | Function                                                     | 89013                        | CreateAndCaptureeF2S1         |                | $\sim$         | $\overline{a}$          | Failure | Assert.IsTrue failed. No puedes dejar el campo Número factura emisor vacio                                                                       |                 | 4 minutos 10 segund |          |
|               |                                      | $\vee$ Codeunit                                              | 89014                        | SIITESTComprobarPais          |                | ÷              | $\overline{\mathbf{z}}$ |         |                                                                                                    |                 | 7 milisegundos      |          |
|               |                                      | Function                                                     | 89014                        | CompruebaCountryCode          |                | $\sim$         | $\overline{a}$          |         | ٠                                                                                                    |                 |                     |          |
|               |                                      | $\vee$ Codeunit                                              | 89015                        | <b>SIITESTServicioWebAEAT</b> |                | <b>H</b>       | $\Box$                  |         |                                                                                                    |                 | 7 milisegundos      |          |
|               |                                      | Function                                                     | 89015                        | ServicioWebAEATactivo         |                | ÷              | $\overline{a}$          |         |                                                                                                    |                 |                     |          |
|               |                                      | $\vee$ Codeunit                                              | 89016                        | SIITESTFacturasEmitidasCobros |                | ۰.             | $\overline{a}$          |         | ٠                                                                                                    |                 | 33 milisequndos     |          |
|               |                                      | Function                                                     | 89016                        | FacturasEmitidasCobrosF1S1    |                | $\sim$         | $\Box$                  |         |                                                                                                    |                 |                     |          |
|               |                                      | Function                                                     | 89016                        | FacturasEmitidasCobrosF1E1    |                | ÷              | $\overline{a}$          |         |                                                                                                    |                 |                     |          |
|               |                                      | Function                                                     | 89016                        | FacturasEmitidasCobrosF2S1    |                | <b>1999</b>    | $\overline{\omega}$     |         |                                                                                                    |                 |                     |          |
|               |                                      | Function                                                     | 89016                        | FacturasEmitidasCobrosF1S2    |                | $\sim$         | $\overline{\mathbf{z}}$ |         |                                                                                                    |                 |                     |          |
|               |                                      | Function                                                     | 89016                        | FacturasEmitidasCobrosF1NS    |                | ÷              | $\overline{a}$          |         |                                                                                                    |                 |                     |          |
|               |                                      | Function                                                     | 89016                        | FacturasEmitidasCobrosR1S1    |                | $\sim$         | $\Box$                  |         | $\sim$                                                                                                    |                 |                     |          |
|               |                                      | $\vee$ Codeunit                                              | 89017                        | SIITESTPagosFacturasRecibidas |                | ÷              | $\overline{\mathbf{z}}$ |         |                                                                                                    |                 | 16 millisequndos    |          |
|               |                                      | Function                                                     | 89017                        | CreateAndCaptureF1S1          |                | ÷              | $\overline{a}$          |         |                                                                                                    |                 |                     |          |
|               |                                      | Function                                                     | 89017                        | CreateAndCaptureF1S2          |                | -              | z                       |         |                                                                                                    |                 |                     |          |
|               |                                      | Function                                                     | 89017                        | CreateAndCaptureF1E1          |                | ×.             | $\overline{\mathbf{z}}$ |         |                                                                                                    |                 |                     |          |
|               |                                      |                                                              |                              |                               |                |                |                         |         |                                                                                                    |                 |                     |          |
|               |                                      |                                                              |                              |                               |                |                |                         |         |                                                                                                    |                 |                     |          |
|               |                                      |                                                              |                              |                               |                |                |                         |         |                                                                                                    |                 |                     |          |
|               |                                      |                                                              |                              |                               |                |                |                         |         |                                                                                                    |                 |                     |          |
|               |                                      |                                                              |                              |                               |                |                | $\mathbf{0}$            |         | Skipped Tests <b>Access Contact Contact Contact Contact Contact Contact Contact Contact Contact Contact Contact Contact Contact Contact Test</b> |                 | $\circ$             |          |
|               |                                      | Failed Tests (processes) (processes) (processes) (processes) |                              |                               |                |                |                         |         |                                                                                                    |                 | 11                  |          |

<span id="page-55-1"></span>Figura 4.11: Mensaje de error test automático.

El segundo de ellos, el más importante, ha sido la ejecución del debugger una herramienta para seguir, paso a paso la ejecución de las líneas de código que va realizando la codeunit y siguiendo simultáneamente cómo van cambiando las variables al pasar por cada línea de código.

Este segundo método ha sido el más utilizado, ya que han habido muchos momentos a lo largo de la estancia que surgían errores y el mensaje de error era muy escaso. Es por ello que había que profundizar dentro de cada línea de ejecución para encontrar el fallo poniendo puntos de interrupción en las líneas de código donde se pensaba que podia estar el problema.

En la figura [4.12](#page-56-0) vemos un ejemplo de la ejecución del debugger y a la izquierda se muestra un desplegable con todas las variables utilizadas en ese instante dado de la ejecución.

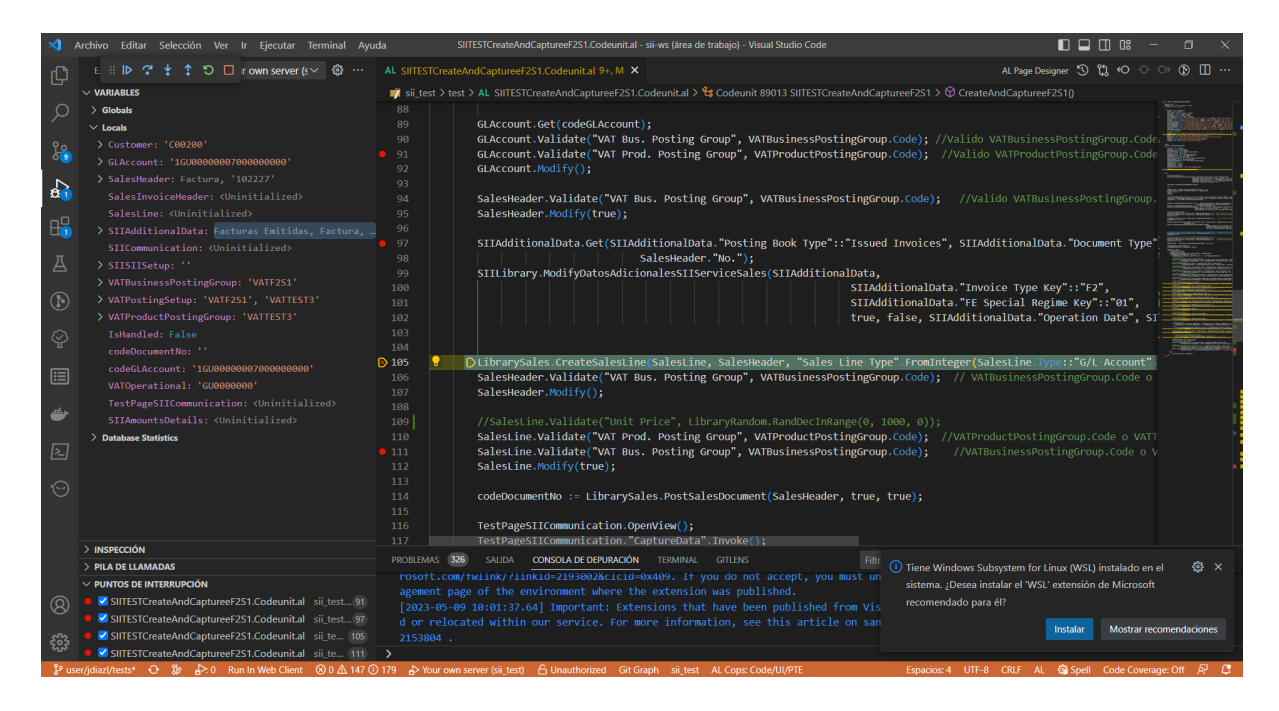

Figura 4.12: Interfaz Visual Studio Debugger.

<span id="page-56-0"></span>Tras la explicación de los dos métodos usados a lo largo del proyecto, tenemos que, para la validación, se hacen pruebas usando datos que son consistentes y otras pruebas en las que hay datos inconsistentes y así los tests nos demuestran que sí que detectan esas inconsistencias.

Procedemos a realizar las respectivas validaciones para diferentes tipos de datos. Hemos de validar si los 4 tests funcionan correctamente, para ello procedemos a realizar las respectivas validaciones para diferentes tipos de datos, hemos testeado con datos correctos y con datos incorrectos. Se prueba a testear una factura del tipo  $F2S1$ , por ejemplo, pasándole un código incorrecto distinto como en el listing [4.22.](#page-56-1)

```
1 codeunit 89013 " SIITESTCreateAndCaptureeF2S1 "
2 f3 Subtype = Test ;
4 Permissions = tabledata "VAT Entry" = rimd;
5
6 var
7 InvoiceTypeKeyErr: label 'La Clave tipo factura debe ser %1 y es %2.';
8
9 [ Test ]
10 procedure CreateAndCaptureeF2S1 ()
11 var
```

| 12   |                                                                     |
|------|---------------------------------------------------------------------|
| 13   | begin                                                               |
| 14   |                                                                     |
| 15   |                                                                     |
| 16   |                                                                     |
| 17   | SIILibrary.ModifyDatosAdicionalesSIIServiceSales(SIIAdditionalData, |
| 18   | SIIAdditionalData. "Invoice Type Key": "F6",                        |
| 19   | SIIAdditionalData. "FE Special Regime Key":: "01",                  |
| 20   | true, false, SIIAdditionalData. "Operation Date",                   |
| 21   | SIIAdditionalData. "FRECT Rectified Base",                          |
| 22   | SIIAdditionalData. "FRECT Rectified Fee");                          |
| 23   |                                                                     |
| 24   |                                                                     |
| 25   |                                                                     |
| 26   | //TipoFactura                                                       |
| 27   | Assert. IsTrue (SIICommunication. "Invoice Type Key" =              |
|      | SIICommunication. "Invoice Type Key": "F2",                         |
| 28   | StrSubstNo (InvoiceTypeKeyErr,                                      |
| 29   | Format (SIICommunication "Invoice Type Key": "F2"),                 |
| 30   | Format (SIICommunication. "Invoice Type Key")));                    |
| 31   | end                                                                 |
| 32 } |                                                                     |

Listing 4.22: Código para la validación de test.

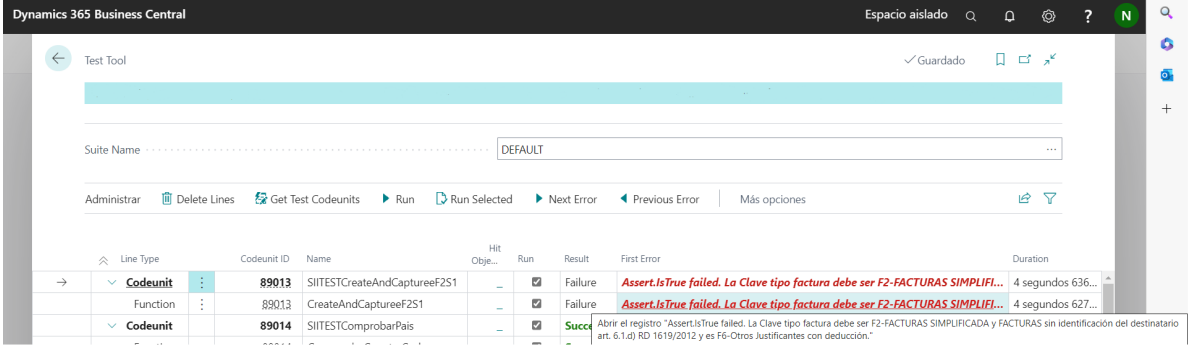

En la figura [4.13](#page-57-0) se observa como al realizar la validación aparece el mensaje de error.

<span id="page-57-0"></span>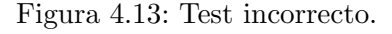

Por el contrario cuando se testea un código correcto se muestra como en el listing [4.23.](#page-57-1)

```
1 // Cambios respecto al listing 4.18
2 SIILibrary . ModifyDatosAdicionalesSIIServiceSales ( SIIAdditionalData ,
3 SIIAdditionalData ." Invoice Type Key"::"F2",
4 SIIAdditionalData ."FE Special Regime Key"::"01",
5 true , false , SIIAdditionalData ." Operation Date ",
6 SIIAdditionalData ." FRECT Rectified Base ",
7 SIIAdditionalData ." FRECT Rectified Fee") ;
8 .
9 .
10 .
11 // TipoFactura
12 Assert. IsTrue (SIICommunication. "Invoice Type Key" =
     SIICommunication ." Invoice Type Key "::"F2",
13 StrSubstNo (InvoiceTypeKeyErr,
```

```
14 Format (SIICommunication . "Invoice Type Key":: "F2"),
15 Format (SIICommunication . "Invoice Type Key") ) );
16 end
17 }
```
Listing 4.23: Modificación del código para la validación de test.

En la figura [4.14](#page-58-0) aparece el mensaje de "Success" que indica que el test ha superado todas las comprobaciones.

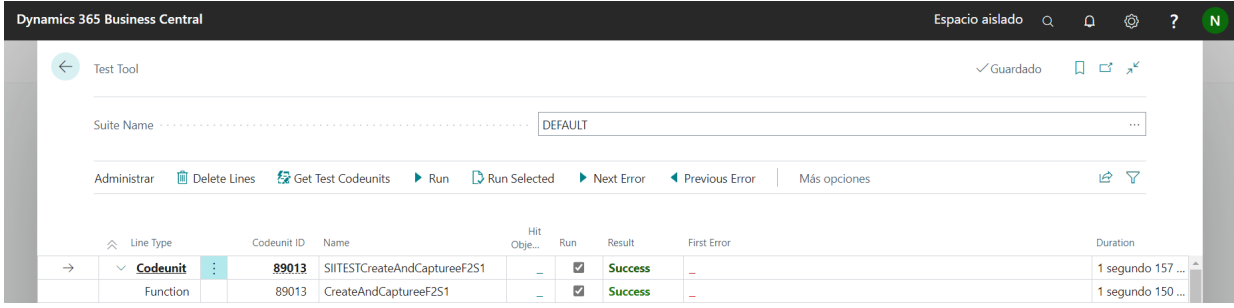

<span id="page-58-0"></span>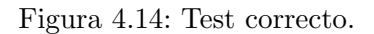

Una vez ejecutados los tests se produce un rollback dentro de la base de datos, para que ningún dato de los que hemos creado aleatoriamente no interfiera con ningún cliente.

Finalmente se instaló la nueva versión de Business Central 21 y se comprobó que funcionaba todo de manera correcta y como se esperaba. Se muestra en la figura [4.15](#page-58-1) la ejecución correcta de todas las codeunits.

|              | <b>Dynamics 365 Business Central</b><br>Espacio aislado<br>$\alpha$ |                                        |                              |                               |                |                         |                |                    |  |            | $\Omega$<br>۰    | 2                    | N |
|--------------|---------------------------------------------------------------------|----------------------------------------|------------------------------|-------------------------------|----------------|-------------------------|----------------|--------------------|--|------------|------------------|----------------------|---|
| $\leftarrow$ |                                                                     | <b>Test Tool</b>                       |                              |                               |                |                         |                |                    |  | ✓ Guardado | $\Box$ of $x^c$  |                      |   |
|              |                                                                     | Suite Name                             |                              |                               |                | DEFAULT                 |                |                    |  |            | $\sim$           |                      |   |
|              |                                                                     | <b>III</b> Delete Lines<br>Administrar | <b>Se Get Test Codeunits</b> | Run Selected<br>Run           | Next Error     | <b>4</b> Previous Error |                | Más opciones       |  |            | 18 T             |                      |   |
|              |                                                                     | $\leq$ Line Type                       | Codeunit ID Name             |                               | Hit<br>Objects | Run                     | Result         | <b>First Error</b> |  |            | Duration         |                      |   |
|              | $\rightarrow$                                                       | > Codeunit                             | Ŧ.<br>89013                  | SIITESTCreateAndCaptureeF2S1  | $\sim$         | ø                       | Success        | ٠                  |  |            |                  | 1 segundo 150 milis  |   |
|              |                                                                     | > Codeunit                             | 89014                        | <b>SIITESTComprobarPais</b>   | ٠              | a                       | Success        | ٠                  |  |            |                  | 1 segundo 163 milis  |   |
|              |                                                                     | > Codeunit                             | 89015                        | <b>SIITESTServicioWebAEAT</b> | $\sim$         | ø                       | Success        | ٠                  |  |            | 6 milisequndos   |                      |   |
|              |                                                                     | $\vee$ Codeunit                        | 89016                        | SIITESTFacturasEmitidasCobros | ÷              | ø                       | Success        | ۰                  |  |            |                  | 5 segundos 647 milis |   |
|              |                                                                     | Function                               | 89016                        | FacturasEmitidasCobrosF1S1    | ٠              | ø                       | Success        | ۰                  |  |            |                  | 3 segundos 156 milis |   |
|              |                                                                     | Function                               | 89016                        | FacturasEmitidasCobrosF1E1    | $\sim$         | ø                       | Success        | -                  |  |            | 527 milisequndos |                      |   |
|              |                                                                     | Function                               | 89016                        | FacturasEmitidasCobrosF2S1    | ٠              | ø                       | Success        | ۰                  |  |            | 534 milisequndos |                      |   |
|              |                                                                     | Function                               | 89016                        | FacturasEmitidasCobrosF1S2    | ٠              | ø                       | <b>Success</b> | ۰                  |  |            | 503 milisequndos |                      |   |
|              |                                                                     | Function                               | 89016                        | FacturasEmitidasCobrosF1NS    | $\sim$         | ø                       | Success        | -                  |  |            | 413 milisegundos |                      |   |
|              |                                                                     | Function                               | 89016                        | FacturasEmitidasCobrosR1S1    | ٠              | ø                       | Success        |                    |  |            | 463 milisequndos |                      |   |
|              |                                                                     | $\vee$ Codeunit                        | 89017                        | SIITESTPagosFacturasRecibidas | ٠              | ø                       | <b>Success</b> | ÷                  |  |            |                  | 3 segundos 143 milis |   |
|              |                                                                     | Function                               | 89017                        | CreateAndCaptureF1S1          | ٠              | ø                       | Success        | ٠                  |  |            |                  | 2 segundos 253 milis |   |
|              |                                                                     | Function                               | 89017                        | CreateAndCaptureF1S2          | ٠              | ø                       | Success        | ٠                  |  |            | 460 milisequndos |                      |   |
|              |                                                                     | Function                               | 89017                        | CreateAndCaptureF1E1          | ٠              | ø                       | <b>Success</b> | ÷                  |  |            | 420 milisegundos |                      |   |
|              |                                                                     |                                        |                              |                               |                |                         |                |                    |  |            |                  |                      |   |

<span id="page-58-1"></span>Figura 4.15: Validación de codeunits final.

# <span id="page-60-0"></span>Capítulo 5

# Conclusiones

El testing hasta ahora, es un área dentro del desarrollo de proyectos en Business Central poco desarrollada, pero cada vez m´as empresas lo solicitan para futuras migraciones entre versiones de sus proyectos.

El proyecto realizado debería continuar haciendo todas las validaciones para todos los tipos de datos posibles, debido al escaso tiempo que teníamos en la estancia de prácticas y al gran desarrollo que estas codeunits conllevan, esto no entraba en la propuesta ni el alcance del proyecto. Nosotros nos hemos centrado en los tipos de factura que m´as se utilizan dentro de la empresa.

El TFG me ha ofrecido el aprendizaje en diferentes ámbitos de la informática y esto ha sido todo un reto para m´ı, me ha supuesto bastante complejo a nivel de concepto ya que se trataba de un lenguaje nuevo y un pensamiento diferente de programar al que veníamos aprendiendo a lo largo de los años.

La realización y descripción de este proyecto hace pensar en lo importante que es el tema de la fiabilidad en las empresas no solo en la protección de datos sino también en la verificación v validación de estos.

Aunque los ERP parece que sea un producto que sea para personas que se dedican al área de "Sistemas de la Información" tiene una parte tecnológica donde se necesitan personas que puedan dar soporte a los desarrolladores y las empresas.

Finalmente, decir que ha sido una experiencia para conocer el entorno profesional de primera mano, con un ambiente de trabajo insuperable para poder adquirir diferentes competencias y habilidades que seguro me servirán para un futuro. Y, por todo ello, quisiera dar las gracias a la empresa por la confianza depositada en mí para el desarrollo de este proyecto y a todo el personal de BC Puertos en Castellón por su ayuda en todo momento.

# Bibliografía

- <span id="page-62-8"></span>[1] Agencia Tributaria. Agencia estatal de la agencia tributaria. [https://sede.](https://sede.agenciatributaria.gob.es/) [agenciatributaria.gob.es/](https://sede.agenciatributaria.gob.es/). [Consulta: 02 de Mayo de 2023].
- <span id="page-62-10"></span>[2] Agencia Tributaria. Cuestiones especificas-régimen especial del criterio de caja (RECC). [https://sede.agenciatributaria.gob.es/Sede/impuestos-tasas/](https://sede.agenciatributaria.gob.es/Sede/impuestos-tasas/iva/iva-libros-registro-iva-traves-aeat/preguntas-frecuentes/8-cuestiones-especificas-regimen-especial-caja.html) [iva/iva-libros-registro-iva-traves-aeat/preguntas-frecuentes/](https://sede.agenciatributaria.gob.es/Sede/impuestos-tasas/iva/iva-libros-registro-iva-traves-aeat/preguntas-frecuentes/8-cuestiones-especificas-regimen-especial-caja.html) [8-cuestiones-especificas-regimen-especial-caja.html](https://sede.agenciatributaria.gob.es/Sede/impuestos-tasas/iva/iva-libros-registro-iva-traves-aeat/preguntas-frecuentes/8-cuestiones-especificas-regimen-especial-caja.html). [Consulta: 02 de Mayo de 2023].
- <span id="page-62-4"></span>[3] Agencia Tributaria. Suministro inmediato de información (S.I.I.). [https:](https://www.agenciatributaria.es/static_files/AEAT/Contenidos_Comunes/La_Agencia_Tributaria/Modelos_y_formularios/Suministro_inmediato_informacion/FicherosSuministros/V_05/FAQs_v05.pdf) [//www.agenciatributaria.es/static\\_files/AEAT/Contenidos\\_Comunes/La\\_](https://www.agenciatributaria.es/static_files/AEAT/Contenidos_Comunes/La_Agencia_Tributaria/Modelos_y_formularios/Suministro_inmediato_informacion/FicherosSuministros/V_05/FAQs_v05.pdf) [Agencia\\_Tributaria/Modelos\\_y\\_formularios/Suministro\\_inmediato\\_informacion/](https://www.agenciatributaria.es/static_files/AEAT/Contenidos_Comunes/La_Agencia_Tributaria/Modelos_y_formularios/Suministro_inmediato_informacion/FicherosSuministros/V_05/FAQs_v05.pdf) [FicherosSuministros/V\\_05/FAQs\\_v05.pdf](https://www.agenciatributaria.es/static_files/AEAT/Contenidos_Comunes/La_Agencia_Tributaria/Modelos_y_formularios/Suministro_inmediato_informacion/FicherosSuministros/V_05/FAQs_v05.pdf). [Consulta: 12 de Abril de 2023].
- <span id="page-62-1"></span>[4] Ambit. Concepto y términos de IT. [https://www.ambit-bst.com/blog/concepto-y-t%](https://www.ambit-bst.com/blog/concepto-y-t%C3%A9rminos-de-it-para-otros-departamentos#:~:text=Qu%C3%A9%20es%20IT,la%20inform%C3%A1tica%20y%20la%20tecnolog%C3%ADa.) [C3%A9rminos-de-it-para-otros-departamentos#:~:text=Qu%C3%A9%20es%20IT,la%](https://www.ambit-bst.com/blog/concepto-y-t%C3%A9rminos-de-it-para-otros-departamentos#:~:text=Qu%C3%A9%20es%20IT,la%20inform%C3%A1tica%20y%20la%20tecnolog%C3%ADa.) [20inform%C3%A1tica%20y%20la%20tecnolog%C3%ADa.](https://www.ambit-bst.com/blog/concepto-y-t%C3%A9rminos-de-it-para-otros-departamentos#:~:text=Qu%C3%A9%20es%20IT,la%20inform%C3%A1tica%20y%20la%20tecnolog%C3%ADa.) [Consulta: 09 de Abril de 2023].
- <span id="page-62-6"></span>[5] Atlassian. Jira. <https://www.atlassian.com/software/jira>. [Consulta: 18 de Abril de 2023].
- <span id="page-62-5"></span>[6] Azure. Azure devops. <https://azure.microsoft.com/es-es/products/devops/>. [Consulta: 18 de Abril de 2023].
- <span id="page-62-2"></span>[7] Diccionario panhispánico del español jurídico. Definición autoridad portuaria. [https:](https://dpej.rae.es/lema/autoridad-portuaria) [//dpej.rae.es/lema/autoridad-portuaria](https://dpej.rae.es/lema/autoridad-portuaria). [Consulta: 18 de Abril de 2023].
- <span id="page-62-9"></span>[8] Infoautónomos. IVA con criterio de caja. [https://www.infoautonomos.com/fiscalidad/](https://www.infoautonomos.com/fiscalidad/el-iva-de caja/#:~:text=Con%20el%20r%C3%A9gimen%20del%20IVA%20con,%C3%A9ste%20r%C3%A9gimen.%20Te%20explicamos%20los%20detalles.&text=Con%20el%20r%C3%A9gimen%20del,Te%20explicamos%20los%20detalles.&text=r%C3%A9gimen%20del%20IVA%20con,%C3%A9ste%20r%C3%A9gimen.%20Te%20explicamos) [el-iva-decaja/#:~:text=Con%20el%20r%C3%A9gimen%20del%20IVA%20con,%C3%](https://www.infoautonomos.com/fiscalidad/el-iva-de caja/#:~:text=Con%20el%20r%C3%A9gimen%20del%20IVA%20con,%C3%A9ste%20r%C3%A9gimen.%20Te%20explicamos%20los%20detalles.&text=Con%20el%20r%C3%A9gimen%20del,Te%20explicamos%20los%20detalles.&text=r%C3%A9gimen%20del%20IVA%20con,%C3%A9ste%20r%C3%A9gimen.%20Te%20explicamos) [A9ste%20r%C3%A9gimen.%20Te%20explicamos%20los%20detalles.&text=Con%20el%](https://www.infoautonomos.com/fiscalidad/el-iva-de caja/#:~:text=Con%20el%20r%C3%A9gimen%20del%20IVA%20con,%C3%A9ste%20r%C3%A9gimen.%20Te%20explicamos%20los%20detalles.&text=Con%20el%20r%C3%A9gimen%20del,Te%20explicamos%20los%20detalles.&text=r%C3%A9gimen%20del%20IVA%20con,%C3%A9ste%20r%C3%A9gimen.%20Te%20explicamos) [20r%C3%A9gimen%20del,Te%20explicamos%20los%20detalles.&text=r%C3%A9gimen%](https://www.infoautonomos.com/fiscalidad/el-iva-de caja/#:~:text=Con%20el%20r%C3%A9gimen%20del%20IVA%20con,%C3%A9ste%20r%C3%A9gimen.%20Te%20explicamos%20los%20detalles.&text=Con%20el%20r%C3%A9gimen%20del,Te%20explicamos%20los%20detalles.&text=r%C3%A9gimen%20del%20IVA%20con,%C3%A9ste%20r%C3%A9gimen.%20Te%20explicamos) [20del%20IVA%20con,%C3%A9ste%20r%C3%A9gimen.%20Te%20explicamos](https://www.infoautonomos.com/fiscalidad/el-iva-de caja/#:~:text=Con%20el%20r%C3%A9gimen%20del%20IVA%20con,%C3%A9ste%20r%C3%A9gimen.%20Te%20explicamos%20los%20detalles.&text=Con%20el%20r%C3%A9gimen%20del,Te%20explicamos%20los%20detalles.&text=r%C3%A9gimen%20del%20IVA%20con,%C3%A9ste%20r%C3%A9gimen.%20Te%20explicamos). [Consulta: 22 de Abril de 2023].
- <span id="page-62-7"></span>[9] Julia Martins. Diagrama de gantt: qué es y cómo crear uno con ejemplos. [https://asana.](https://asana.com/es/resources/gantt-chart-basics) [com/es/resources/gantt-chart-basics](https://asana.com/es/resources/gantt-chart-basics). [Consulta: 20 de Abril de 2023].
- <span id="page-62-0"></span>[10] L˜aberit Sistemas S.L. Conoce l˜aberit sistemas S.L. [https://www.laberit.com/](https://www.laberit.com/conocenos) [conocenos](https://www.laberit.com/conocenos). [Consulta: 09 de Abril de 2023].
- <span id="page-62-3"></span>[11] Microsoft. Dynamics 365 business central. [https://learn.microsoft.com/es-mx/](https://learn.microsoft.com/es-mx/dynamics365/business-central/) [dynamics365/business-central/](https://learn.microsoft.com/es-mx/dynamics365/business-central/). [Consulta: 12 de Abril de 2023].
- <span id="page-63-1"></span>[12] Microsoft. Microsoft project. [https://www.microsoft.com/es-es/microsoft-365/](https://www.microsoft.com/es-es/microsoft-365/project/project-management-software) [project/project-management-software](https://www.microsoft.com/es-es/microsoft-365/project/project-management-software). [Consulta: 18 de Abril de 2023].
- <span id="page-63-3"></span>[13] Microsoft. Microsoft teams. [https://www.microsoft.com/en-us/microsoft-teams/](https://www.microsoft.com/en-us/microsoft-teams/group-chat-software) [group-chat-software](https://www.microsoft.com/en-us/microsoft-teams/group-chat-software). [Consulta: 18 de Abril de 2023].
- <span id="page-63-0"></span>[14] Microsoft Dynamics. Definición de un ERP. [https://dynamics.microsoft.com/es-mx/](https://dynamics.microsoft.com/es-mx/erp/define-erp/) [erp/define-erp/](https://dynamics.microsoft.com/es-mx/erp/define-erp/). [Consulta: 12 de Abril de 2023].
- <span id="page-63-4"></span>[15] Roger S.Pressman. Modelos de proceso prescriptivo, chapter 2.3, pages 33–43. Mccgraw-Hill, 2010.
- <span id="page-63-2"></span>[16] Visual Studio. Visual studio code. <https://code.visualstudio.com/>. [Consulta: 18 de Abril de 2023].
- <span id="page-63-8"></span>[17] Visual Studio Marketplace. Git graph. [https://marketplace.visualstudio.com/items?](https://marketplace.visualstudio.com/items?itemName=mhutchie.git-graph) [itemName=mhutchie.git-graph](https://marketplace.visualstudio.com/items?itemName=mhutchie.git-graph). [Consulta: 18 de Abril de 2023].
- <span id="page-63-5"></span>[18] Visual Studio Marketplace. AL extension pack. [https://marketplace.visualstudio.](https://marketplace.visualstudio.com/items?itemName=EdySpider.alextensionpack) [com/items?itemName=EdySpider.alextensionpack](https://marketplace.visualstudio.com/items?itemName=EdySpider.alextensionpack). [Consulta: 18 de Abril de 2023].
- <span id="page-63-6"></span>[19] Visual Studio Marketplace. AL language tools. [https://marketplace.visualstudio.](https://marketplace.visualstudio.com/items?itemName=ClipDynamics.al-language-tools) [com/items?itemName=ClipDynamics.al-language-tools](https://marketplace.visualstudio.com/items?itemName=ClipDynamics.al-language-tools). [Consulta: 18 de Abril de 2023].
- <span id="page-63-7"></span>[20] Visual Studio Marketplace. AL object designer. [https://marketplace.visualstudio.](https://marketplace.visualstudio.com/items?itemName=martonsagi.al-object-designer) [com/items?itemName=martonsagi.al-object-designer](https://marketplace.visualstudio.com/items?itemName=martonsagi.al-object-designer). [Consulta: 18 de Abril de 2023].